# Raster Analysis

Dr. Tarendra Lakhankar

- Surface
- GRID the ArcInfo raster type
- Image (generic) usually relates to satellite imagery
- Image (.img) Raster data structure used by Erdas Imagine, a common image‐processing software package
- Array more technical term associated with how raster data are managed by computer programmers
- Matrix rarely used because of it's association with mathematics, but it does occasionally come up

• The raster data model represents the Earth's surface as an **array** of two-dimensional grid cells, with each cell having an associated value:

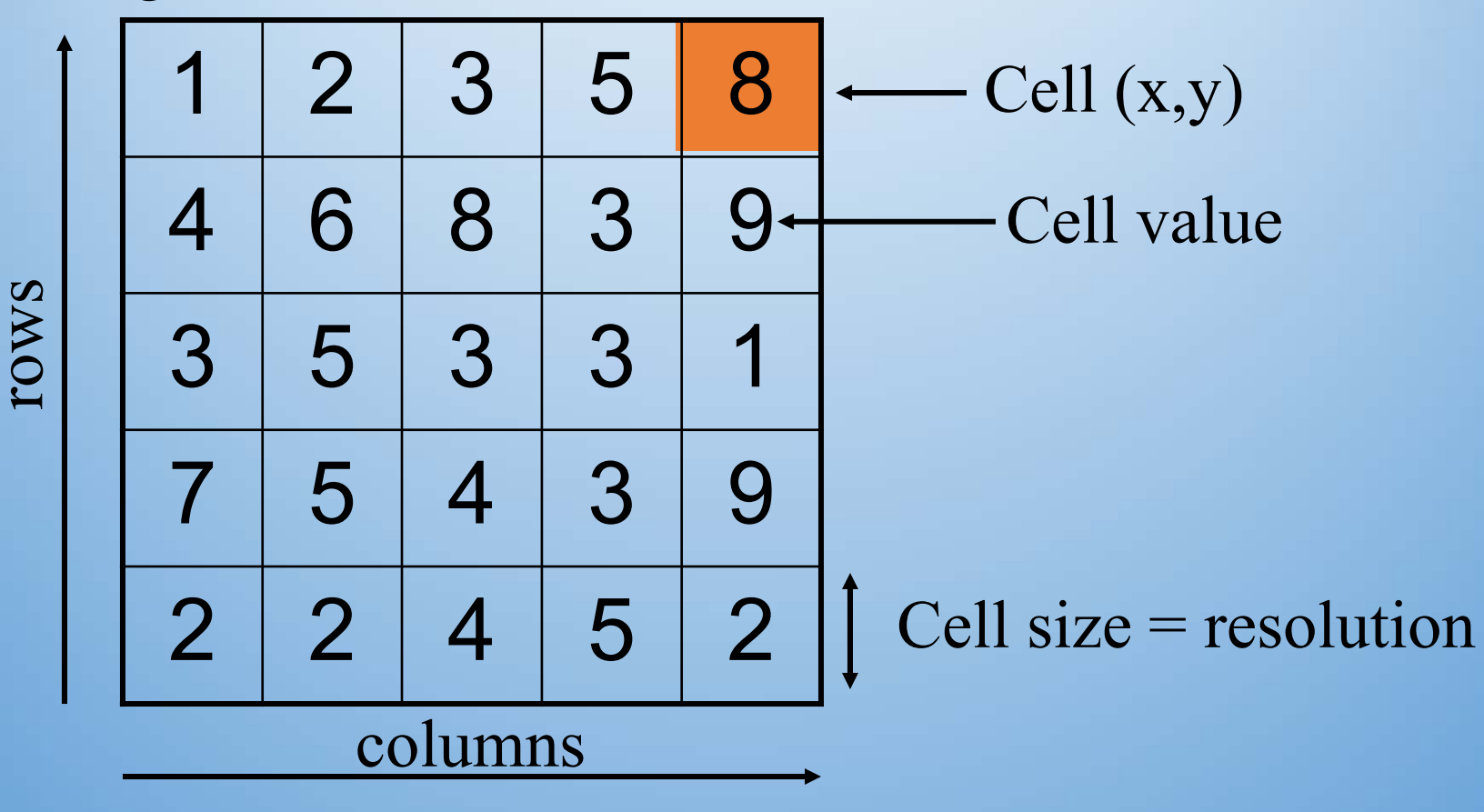

- The size of the cells in the raster data model determines the resolution at which features can be represented
- The resolution can have an effect on which features are represented in what locations:

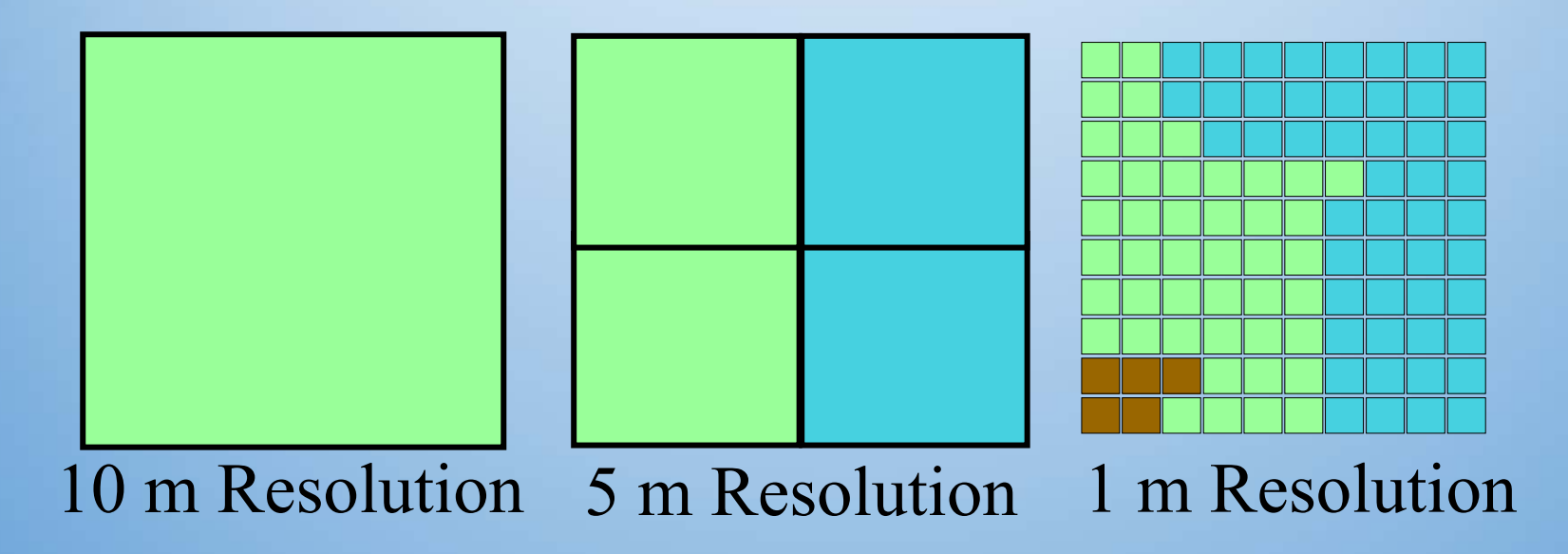

- Raster GIS is often used because:
	- Raster is better suited for spatially continuous data like elevations
	- Raster is better for creating visualizations and modeling environmental phenomena
	- Other continuous data may include: air pressure, temperature, salinity, etc..
	- Raster data is a simplified realization of the world, and allows for fast and efficient processing

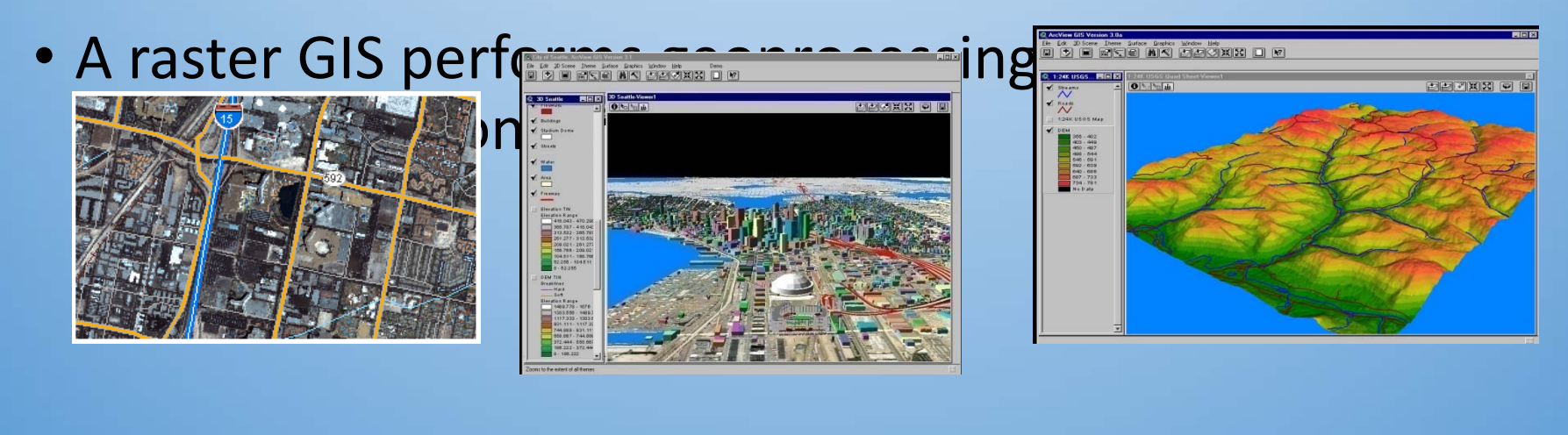

- Predict fate of pollutants in the atmosphere
- The spread of disease
- Animal migrations
- Crop yields
- EPA ‐ hazard analysis of urban superfund sites
- Market analysis
- Watershed analysis
- Terrain analysis

Raster analytical functions are performed in a number of different ways:

- The Spatial Analyst toolbar
- ArcToolbox tools
- Scripting
- Command line

#### Types of Raster Analysis

- Math
- Distance
- Surface analysis
- Extraction
- Change cell values
- Statistical Analysis
- Conditional
- Weighted overlay
- There is a **trade‐off** between **spatial resolution** and **data storage** when we use the raster data model, e.g.
	- 60 km satellite image with 10m cell size
		- 6000 X 6000 = 36,000,000 cells
		- 1 byte of attribute value (i.e. values 0-255)
		- ~36 MB of disk storage!
	- 60 km satellite image with 100m cell size
		- 600 x 600 = 360,000 cells
		- 360 KB of data… **1%** the size of the other one
- Quite often, data in the **vector and raster** models need to be **used together**
- One dataset is generally **transformed** to be represented in the other model, introducing **distortion.**

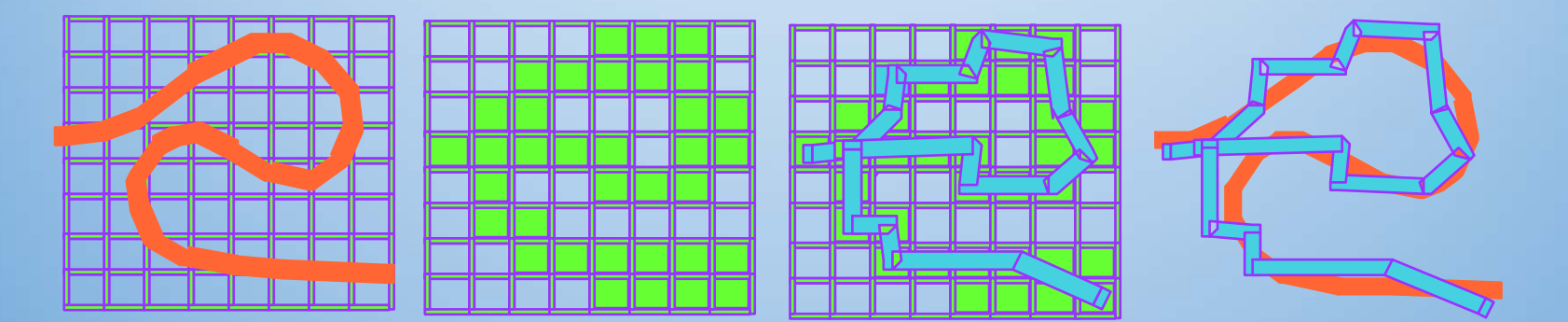

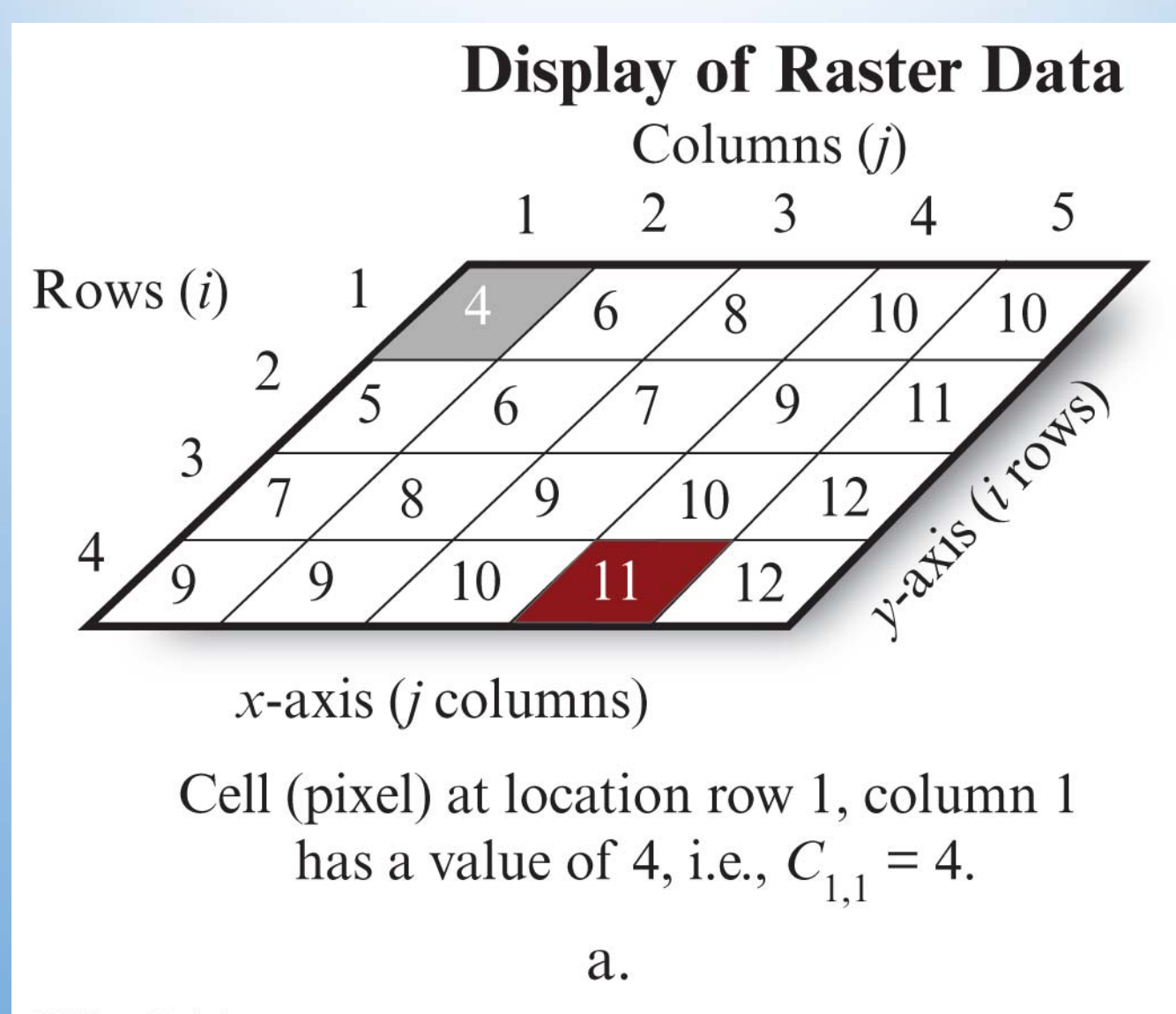

C 2013 Pearson Education, Inc.

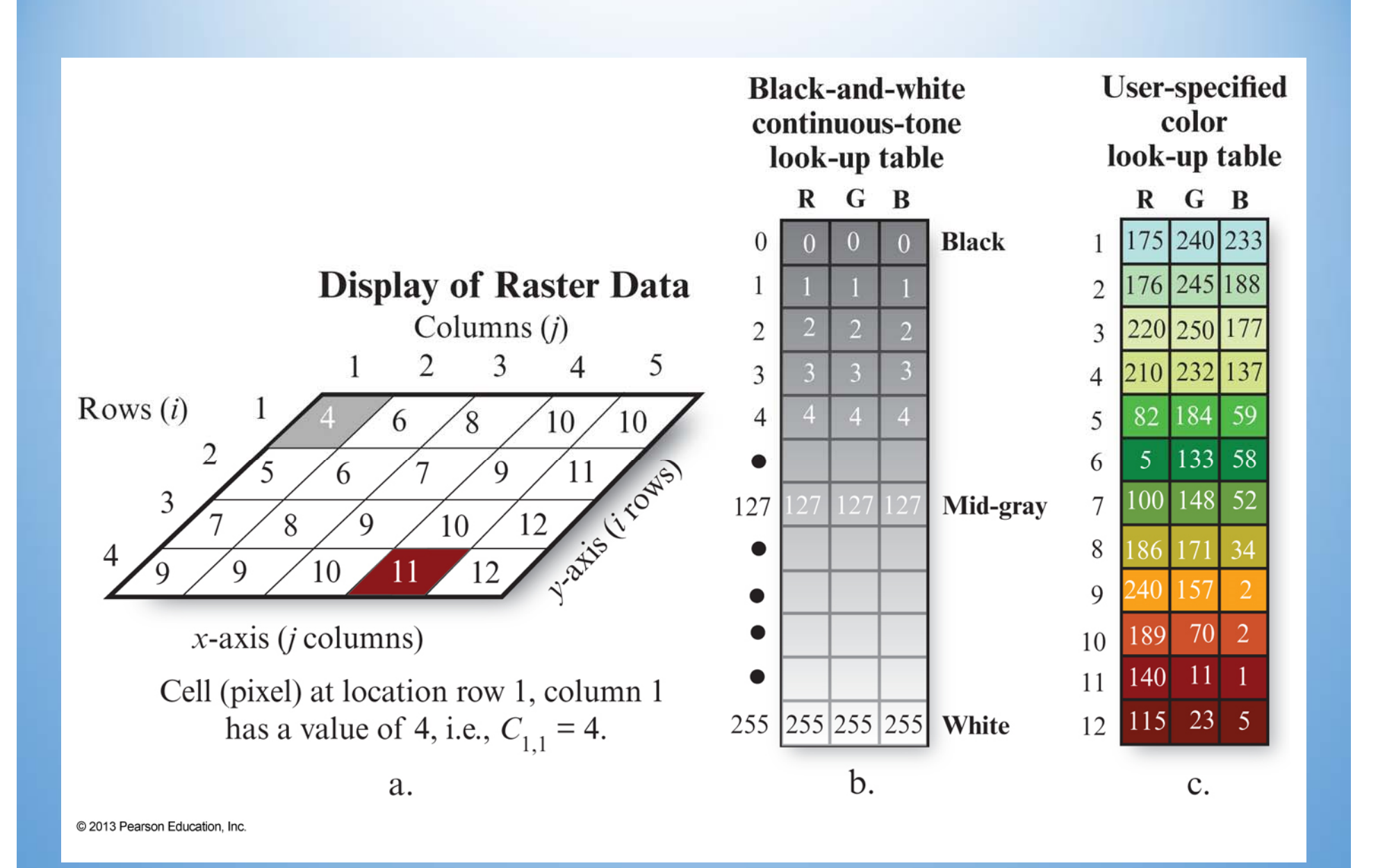

#### Map Algebra

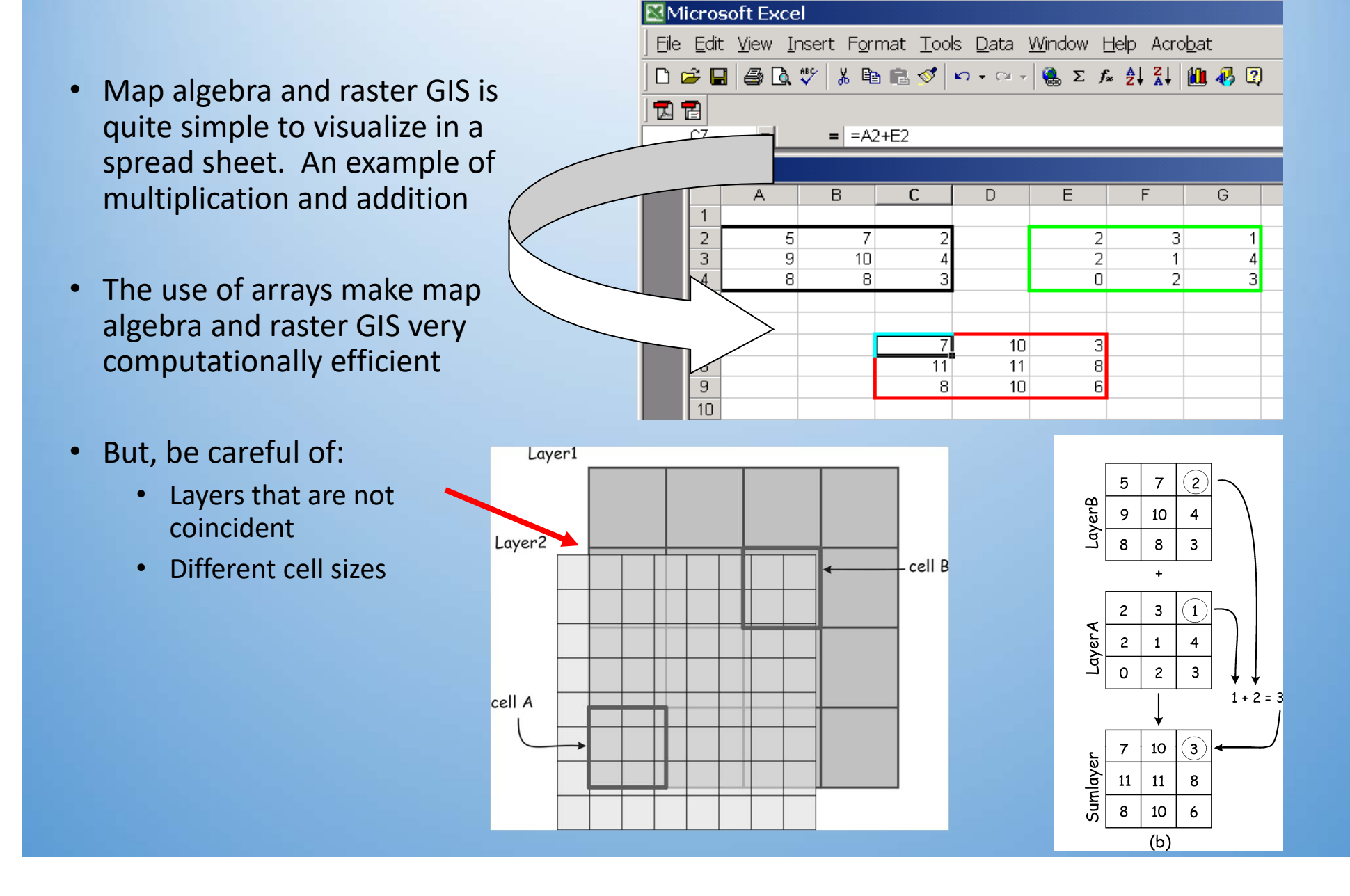

#### Map Algebra

- Map algebra is a cell<br>by cell combination of<br> raster layers using<br> mathematical operations
- Basic Mathematical **Operations** 
	- Addition, subtraction, division, max, min,<br>virtually any mathematical operation you would<br>find in an Excel spreadsheet
- Strong analytical functions
- •Some Map Algebra Commands in ARC/INFO
- •Outgrid = grid1 + grid2
- •Outgrid =  $grid1 * 2$
- •Outgrid = sin(grid1)
- Outgrid = costallocation(sourcegrid, costgrid, accumgrid, backgrid)
- Outgrid = con(>5 (ingrid1),0,ingrid1)

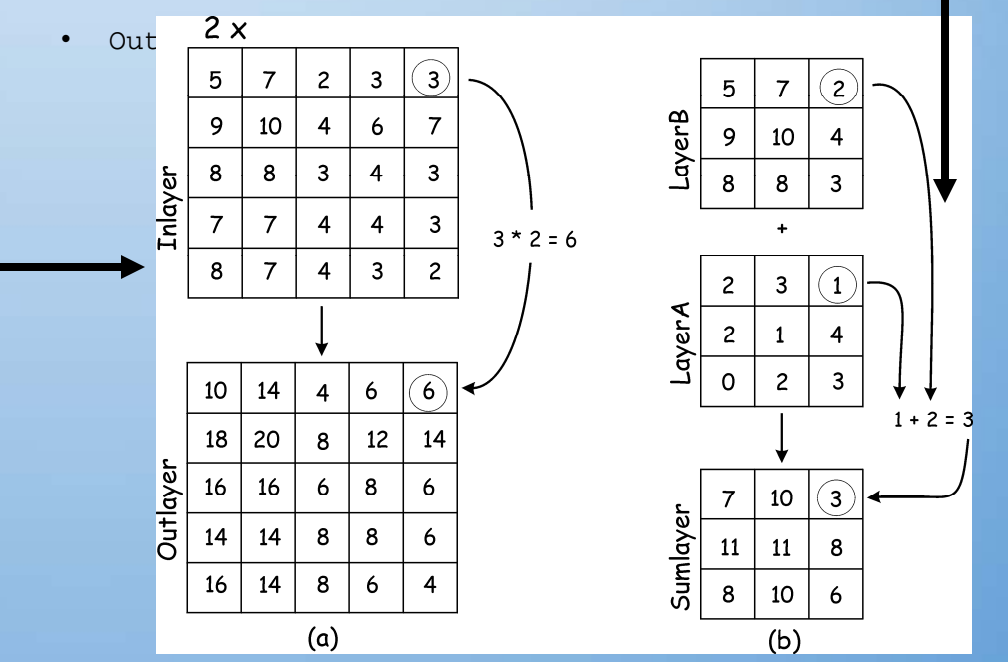

#### Non-zero values are "true", zero values are "false"  $N =$  null values

AND

**Input** 

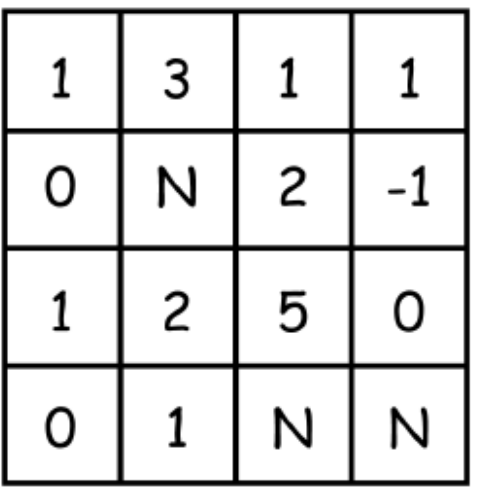

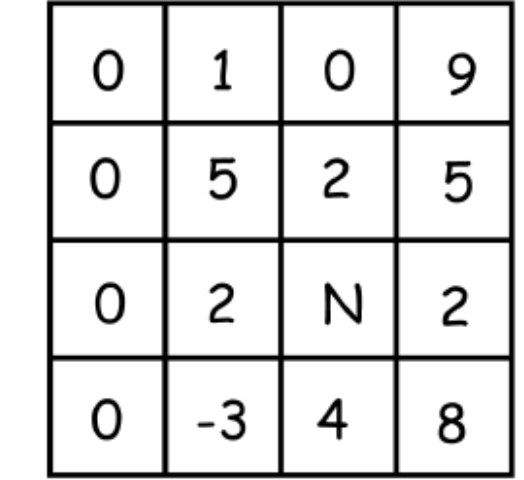

Output

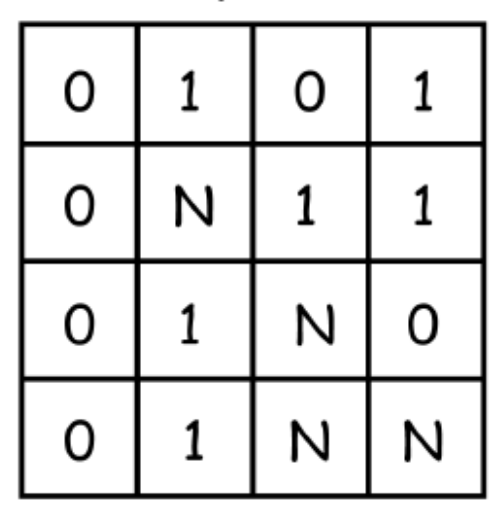

 $\equiv$ 

#### Non-zero values are "true", zero values are "false"  $N =$  null values

**OR** 

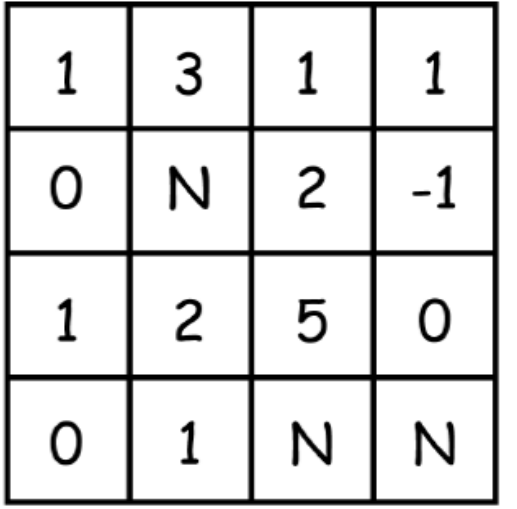

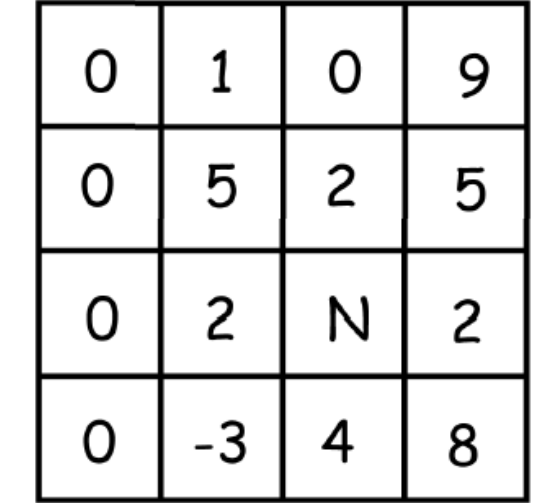

Ξ

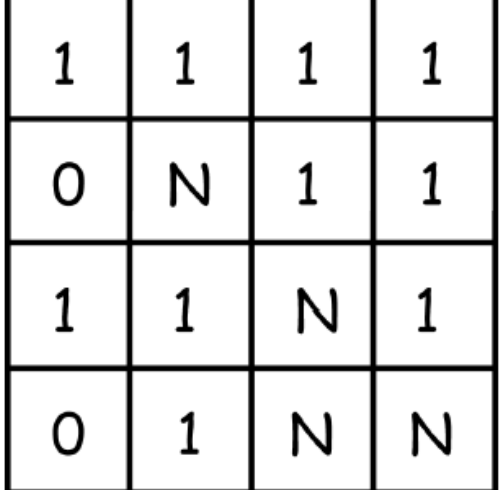

#### Logical Operations: NOT

 $\mathbf 0$ 

 $\mathbf 0$ 

 $\mathbf{1}$ 

 $\mathsf{N}$ 

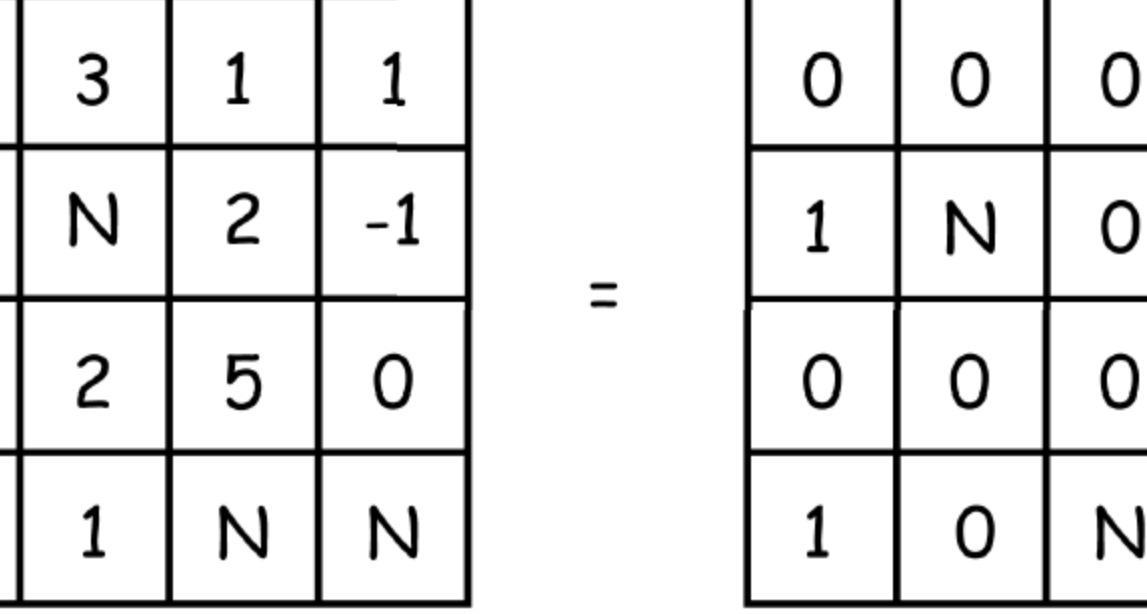

#### **NOT**

 $\mathbf{1}$ 

 $\overline{O}$ 

 $\mathbf{1}$ 

 $\Omega$ 

#### More Local Functions – logical comparisons

**Input** 

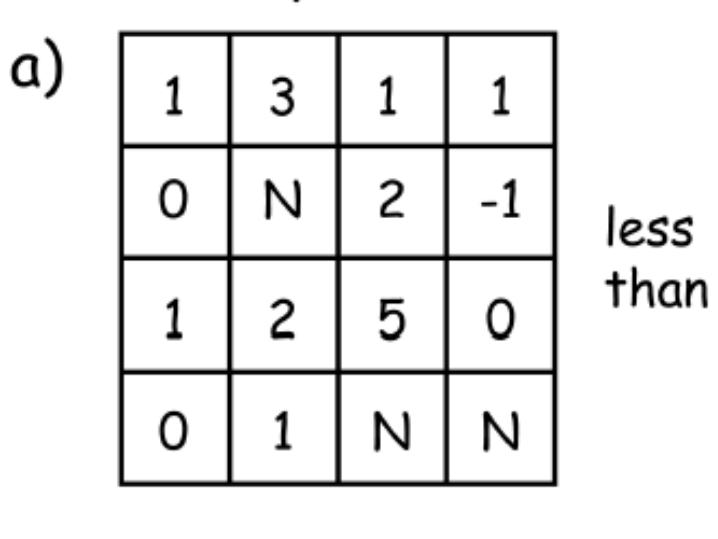

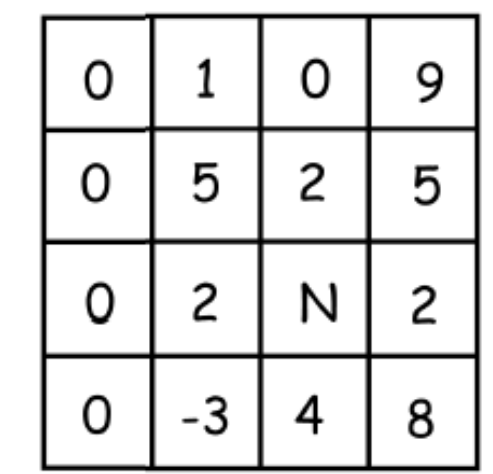

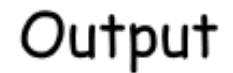

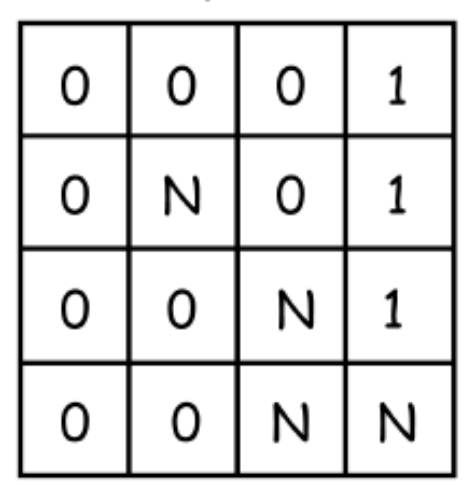

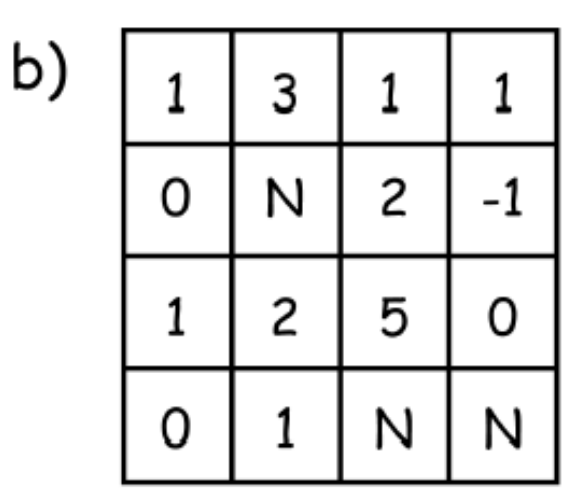

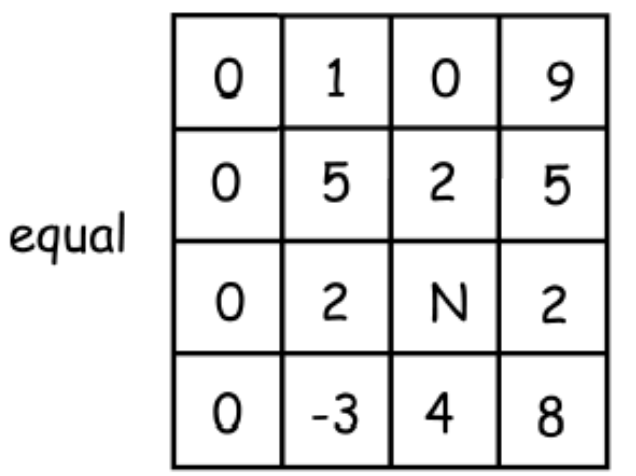

 $\equiv$ 

 $\equiv$ 

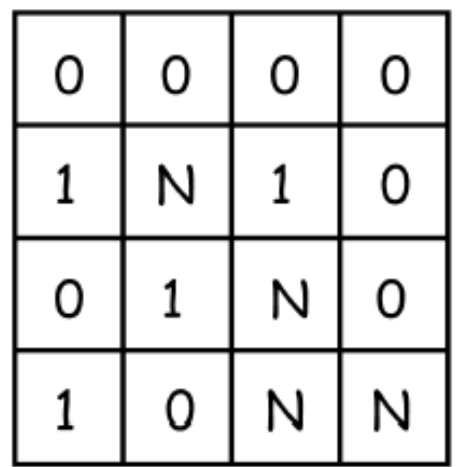

## An Example of a Logical Operation

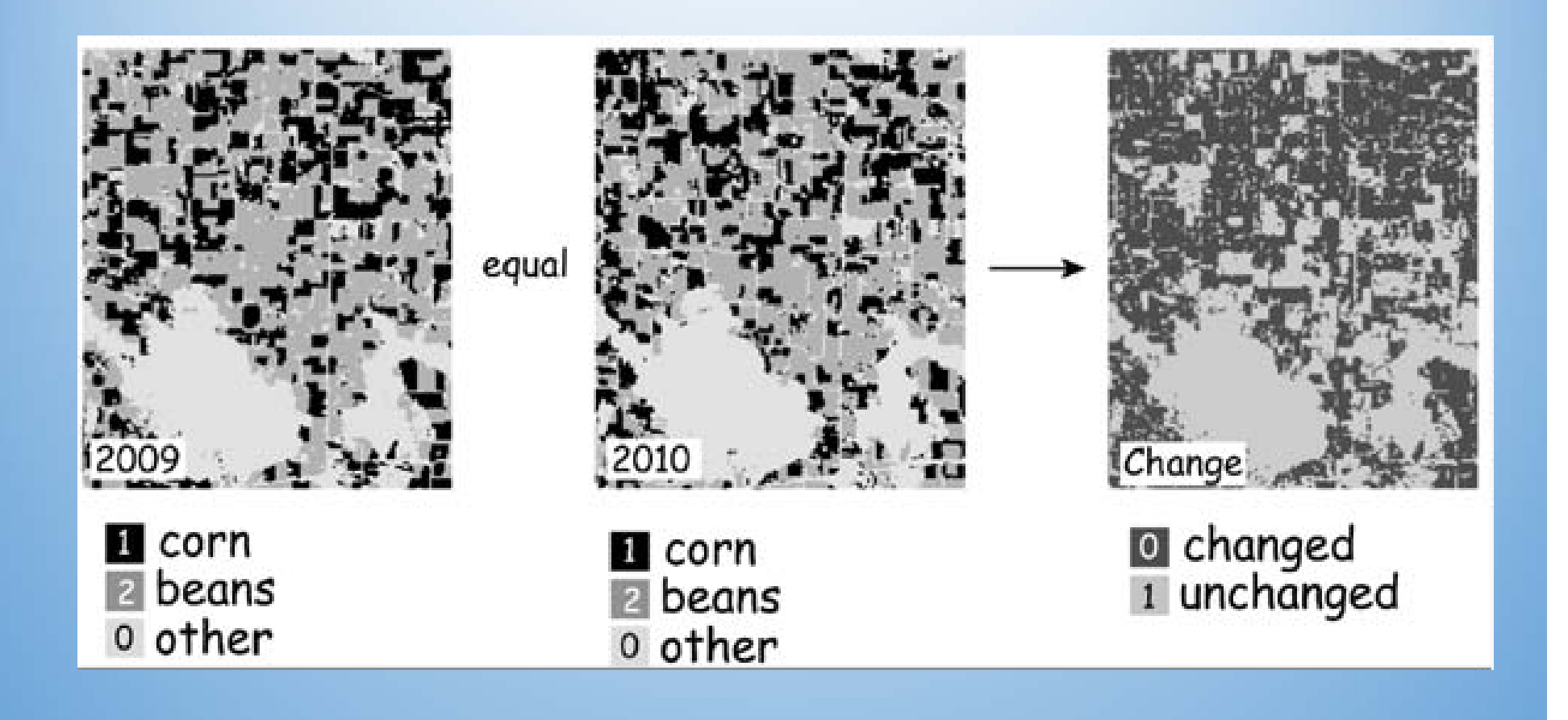

#### Reclassification

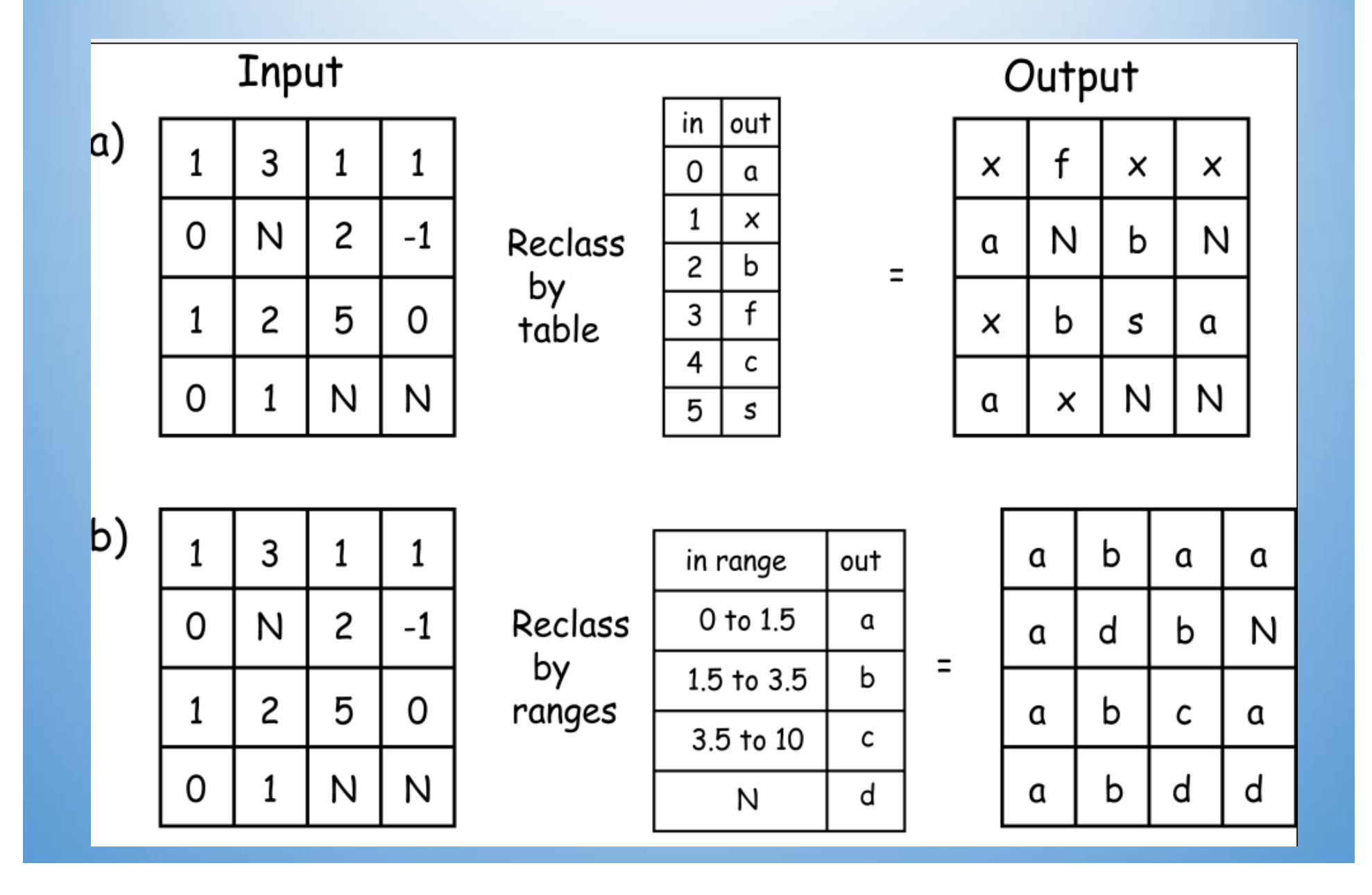

#### Conditional Function

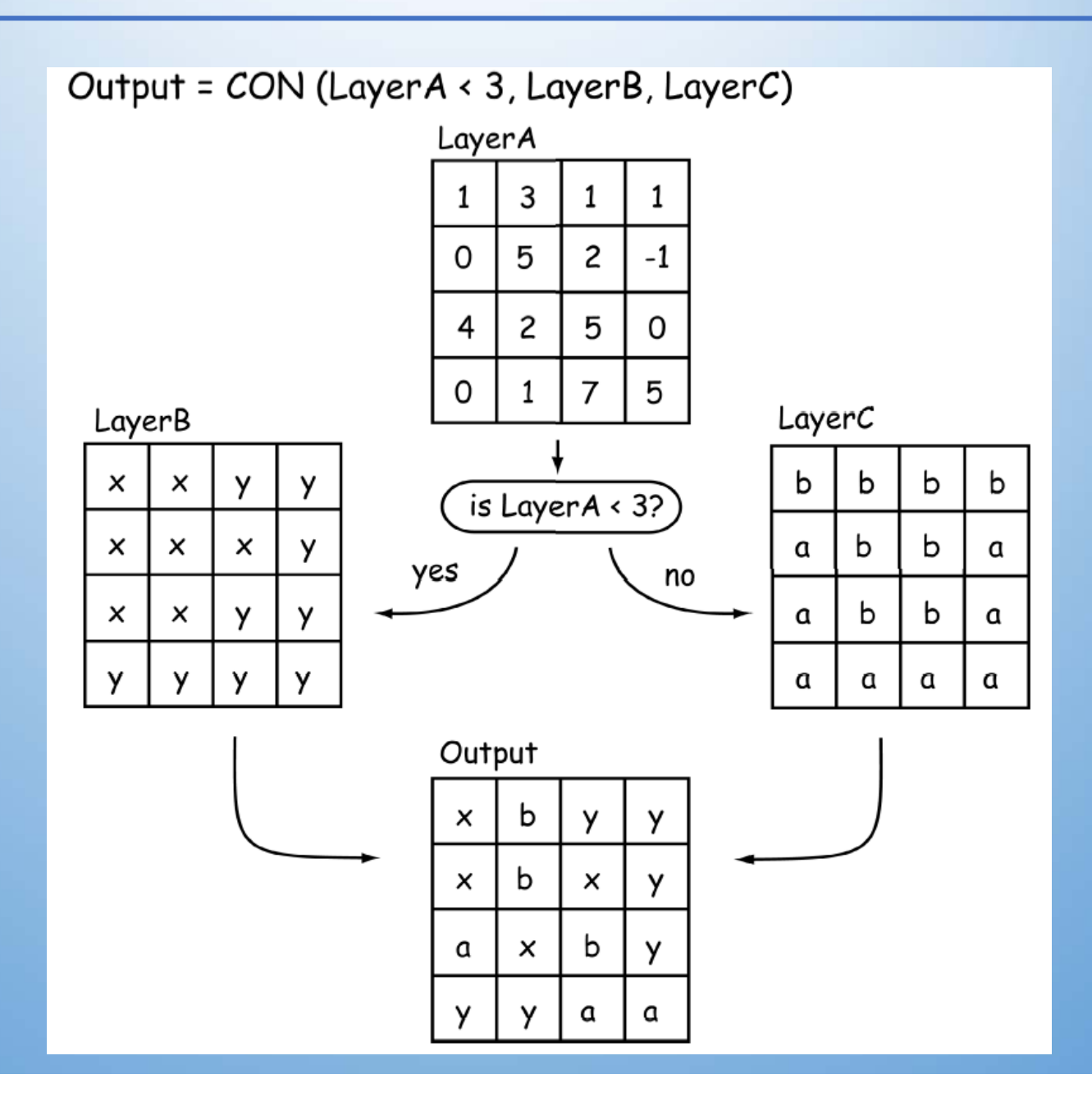

#### Nested Functions

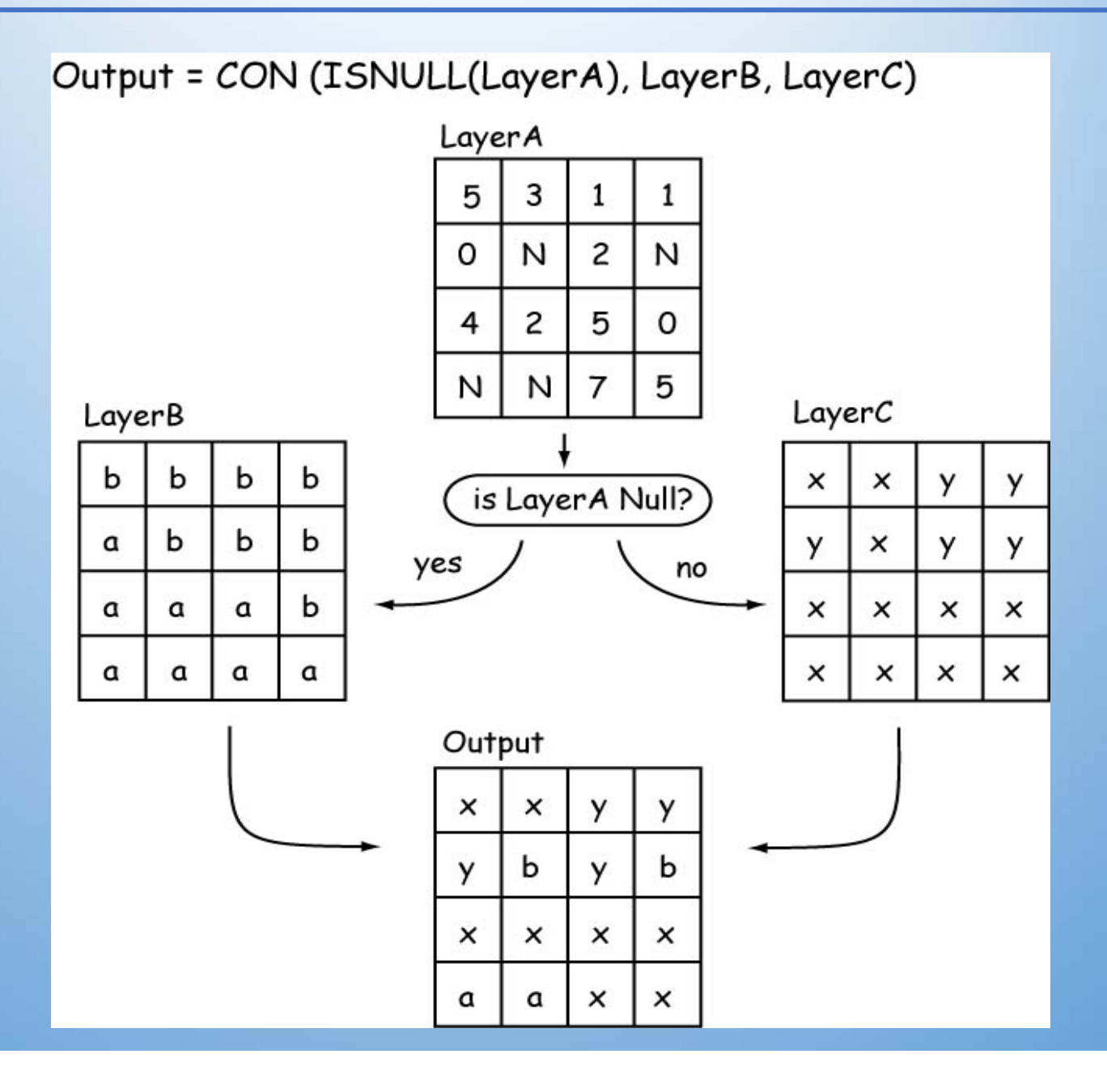

#### Raster Calculator

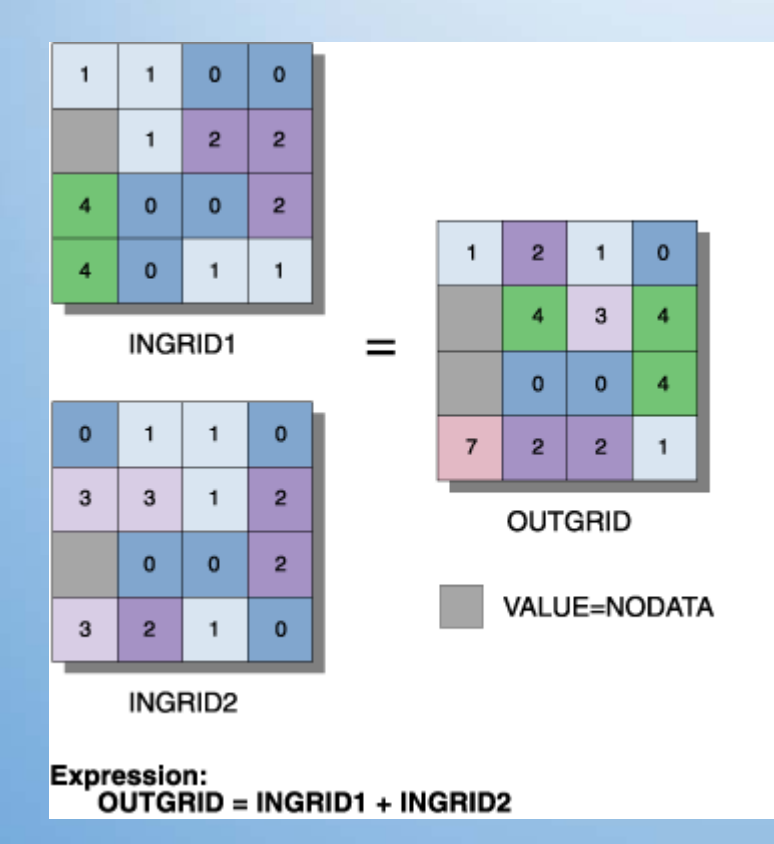

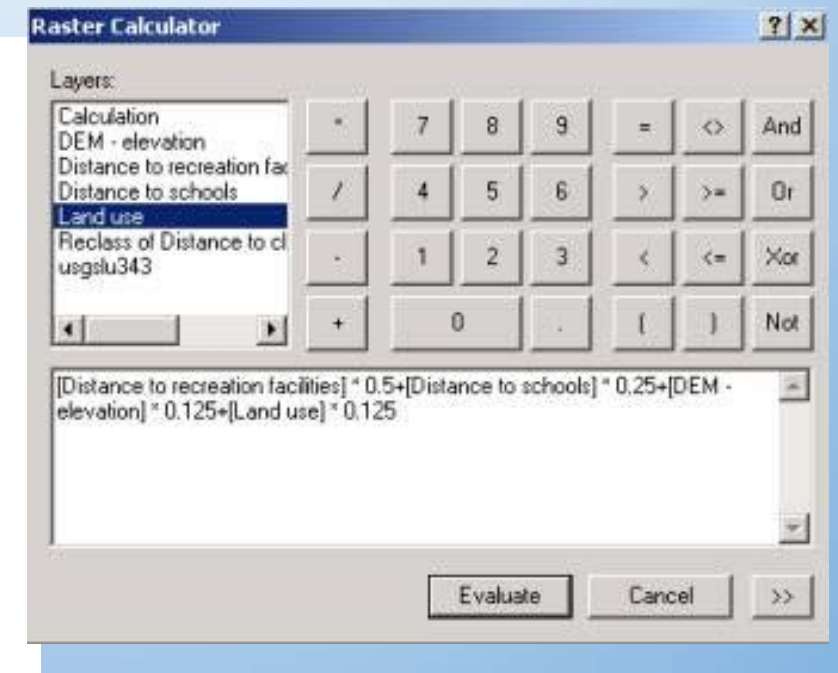

# Raster Operations

#### Raster Operations

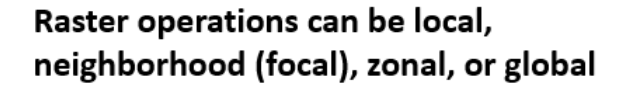

Local: Operate on individual cells, oneat-a-time, relative to the ones directly "below"; e.g., add layers together or subtract a number from each cell

**Neighborhood (focal): "Moving** window" operates on a cell, considering its immediate neighbors

Global: Operate the same on all cells; e.g., calculate all cells to the maximum value in the map

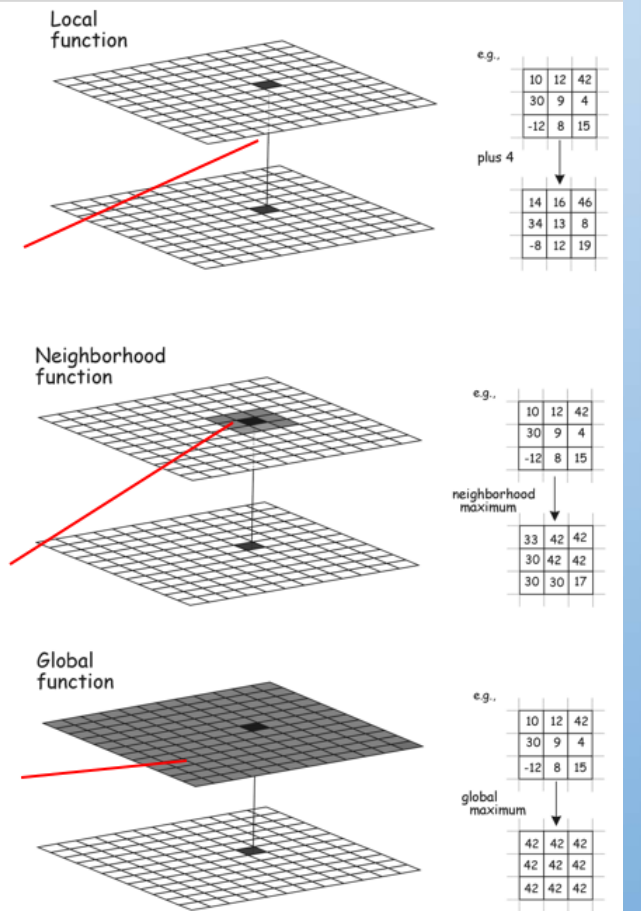

#### Local Operations

- Work on single cells, one after another, value assigned to a cell depends on this cell only
- Examples:
	- arithmetic operations with a constant, or with another grid
	- • also logical operations, comparisons (min, max, majority, minority, variety, etc.) – same location but different layers
	- Reclassification

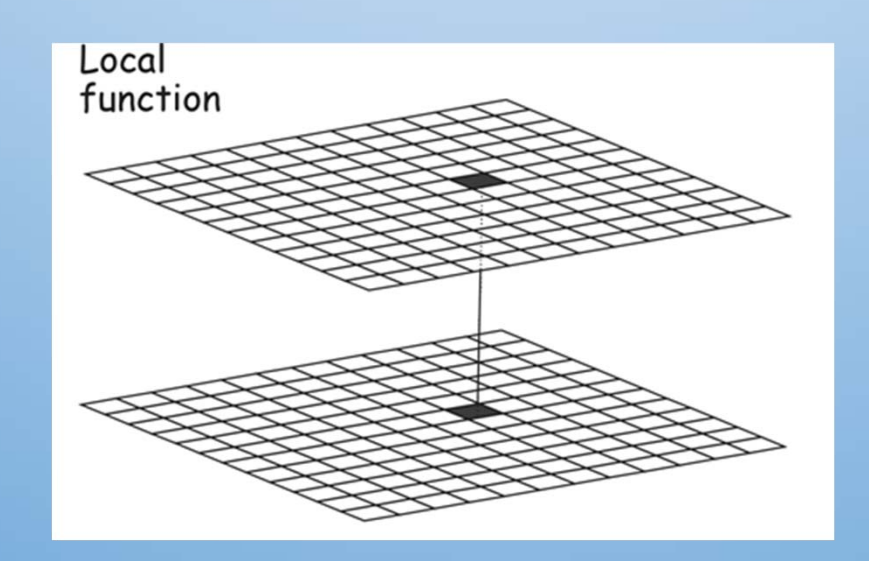

#### Local Operations

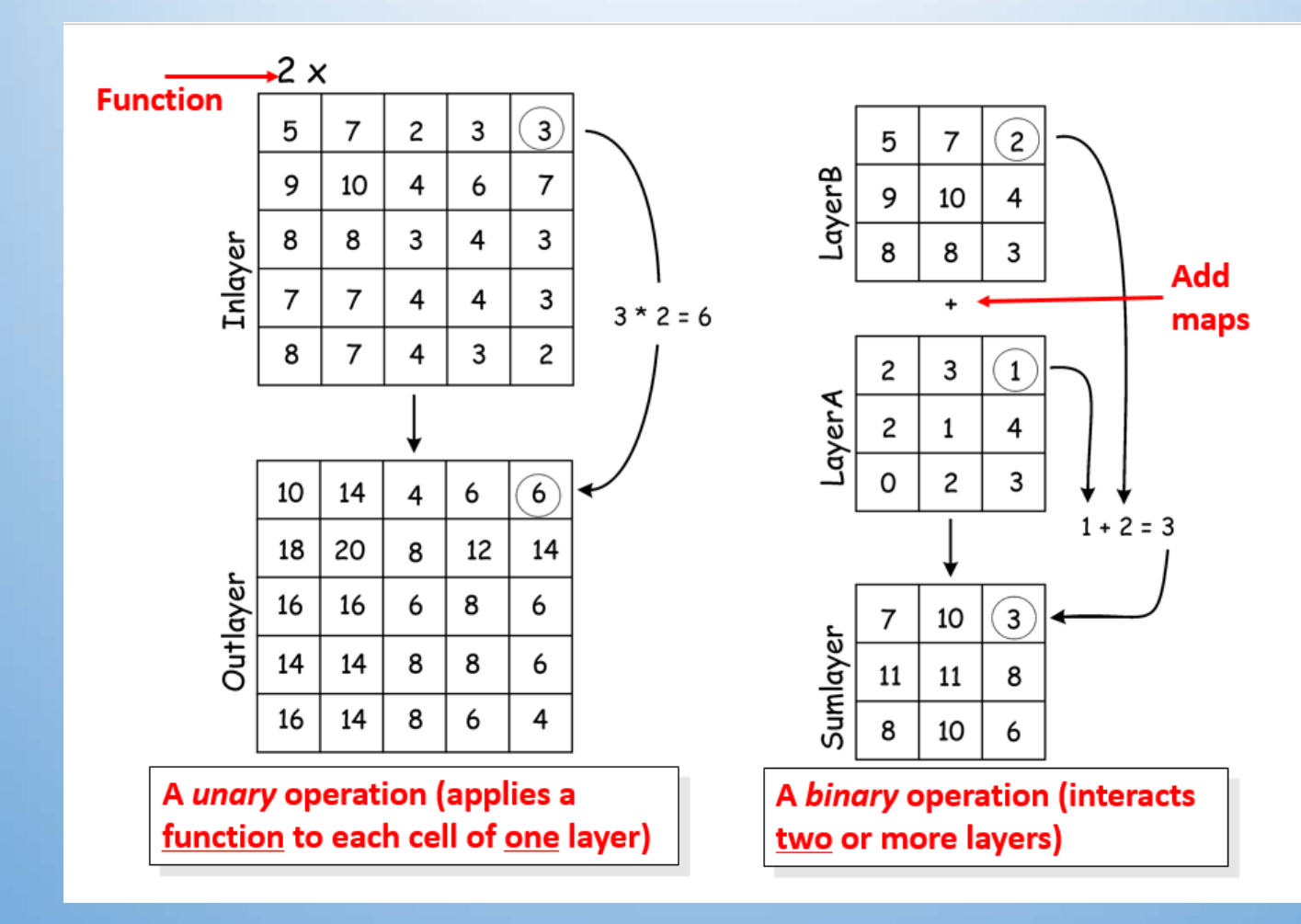

#### Focal Operations

- Assign data value to a cell based on its neighborhood (variously defined)
- Neighborhood: a set of locations each of which bears a specified distance and/or directional relationship to a particular location called the neighborhood focus (D. Tomlin)
	- distance and directional neighbors
	- immediate and extended neighbors
	- metric and topological<br>neighbors
	- $\bullet$  neighbors of points, lines, areas...

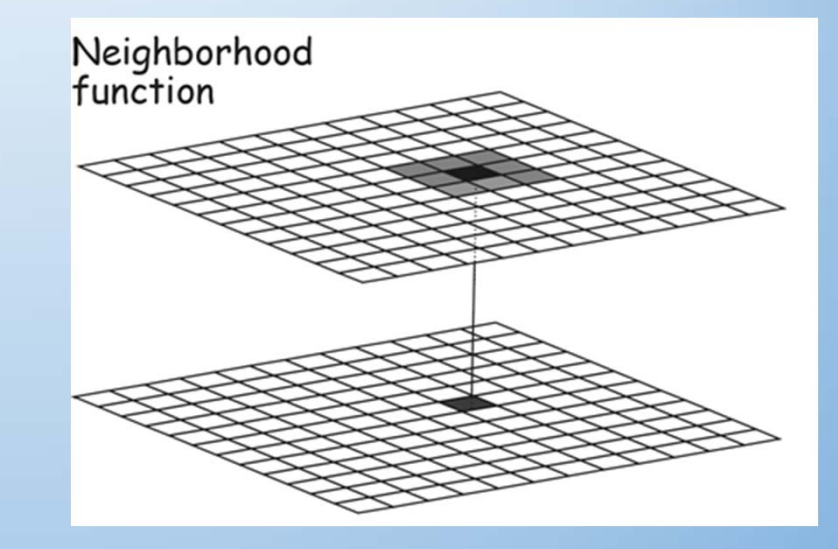

#### Define Neighborhoods: Shapes

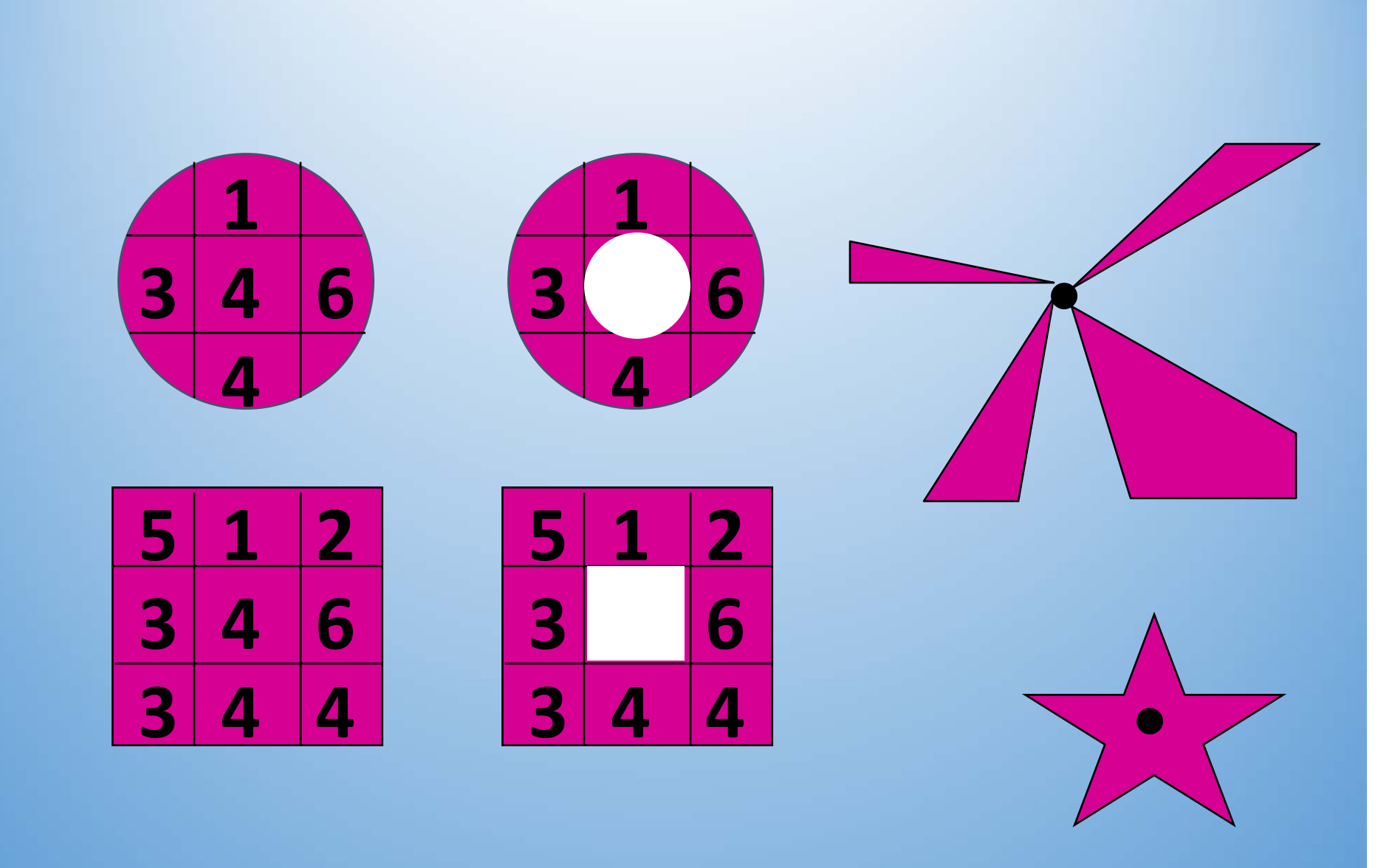

#### Neighborhood Statistics in Spatial Analyst

- shape of neighborhood: | Circle | Rectangle | Doughnut | Wedge | Star
- size of neighborhood: radius (circle), inner and outer radius (doughnut), radius, start and end angles (wedge), width and height (rectangle)
- Operation: | Minimum | Maximum | | Mean | Median | Sum | Range | Standard Dev. | Majority | Minority | Variety |

#### Define Neighborhood: Moving Window

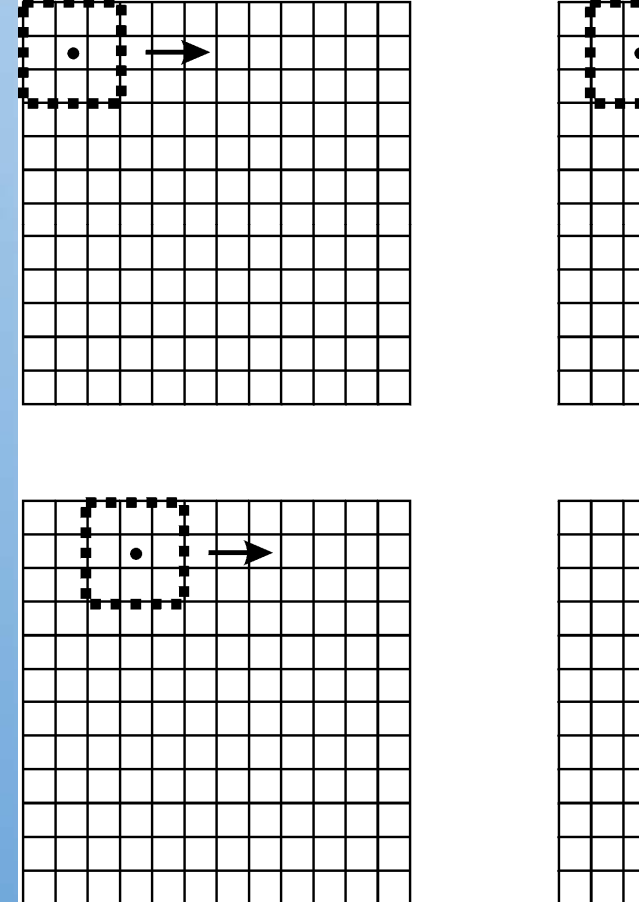

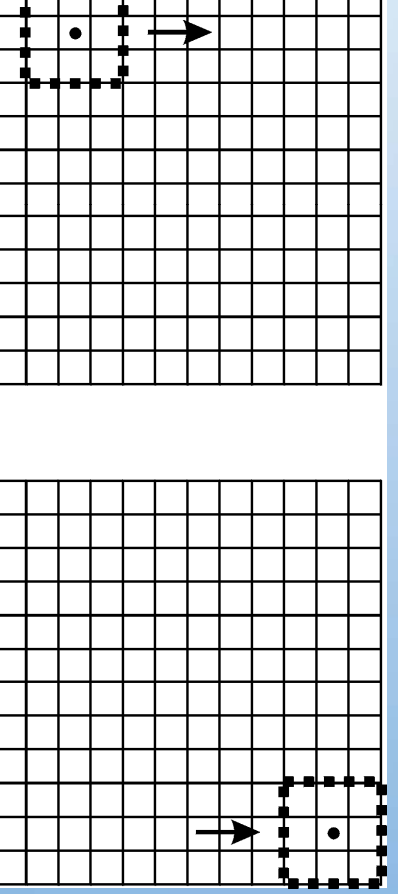

#### **Moving Window:**

A "window": cells used to specify the input values for an operation.

#### Focal Operations

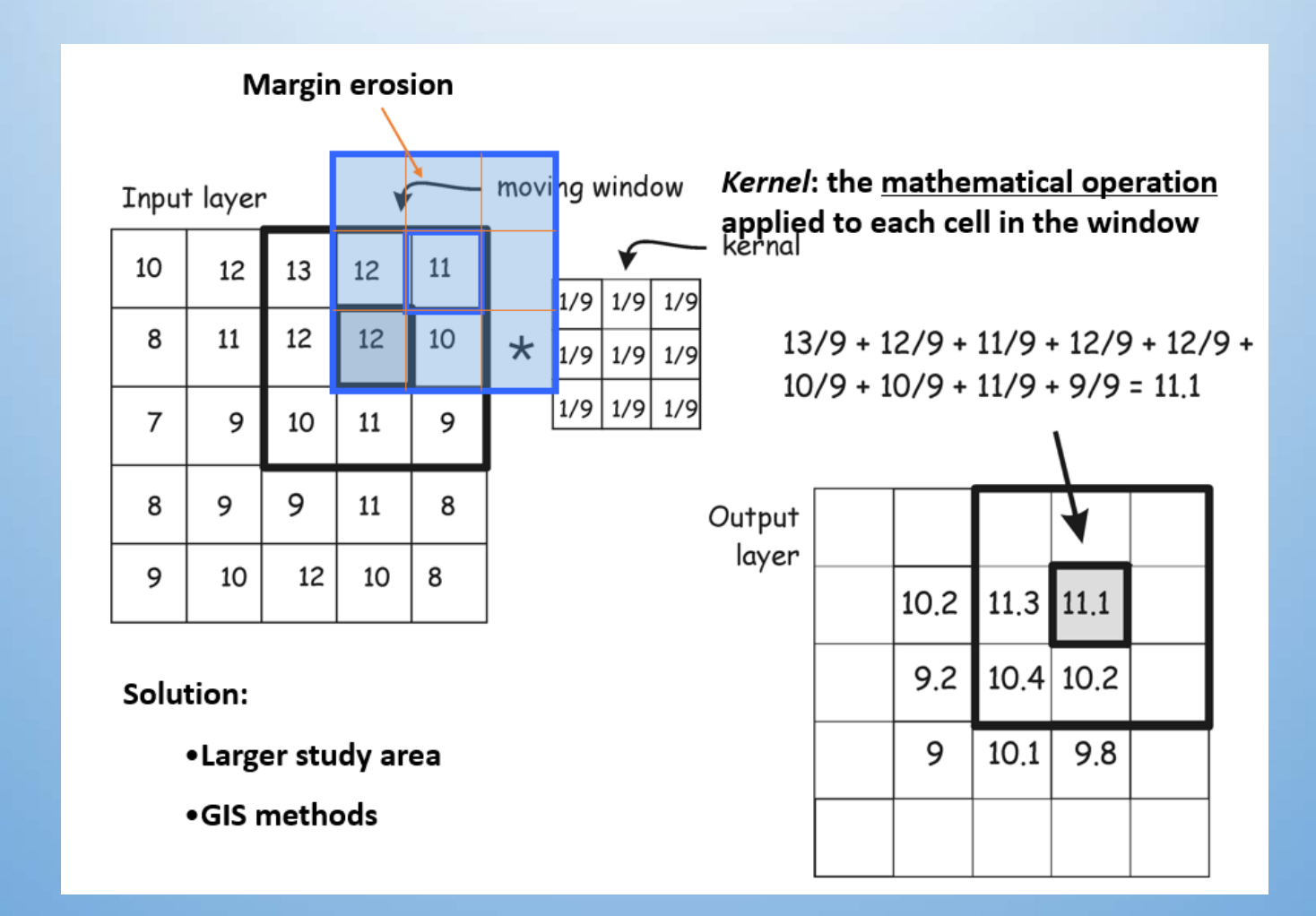

#### GIS Solution to Margin Erosion

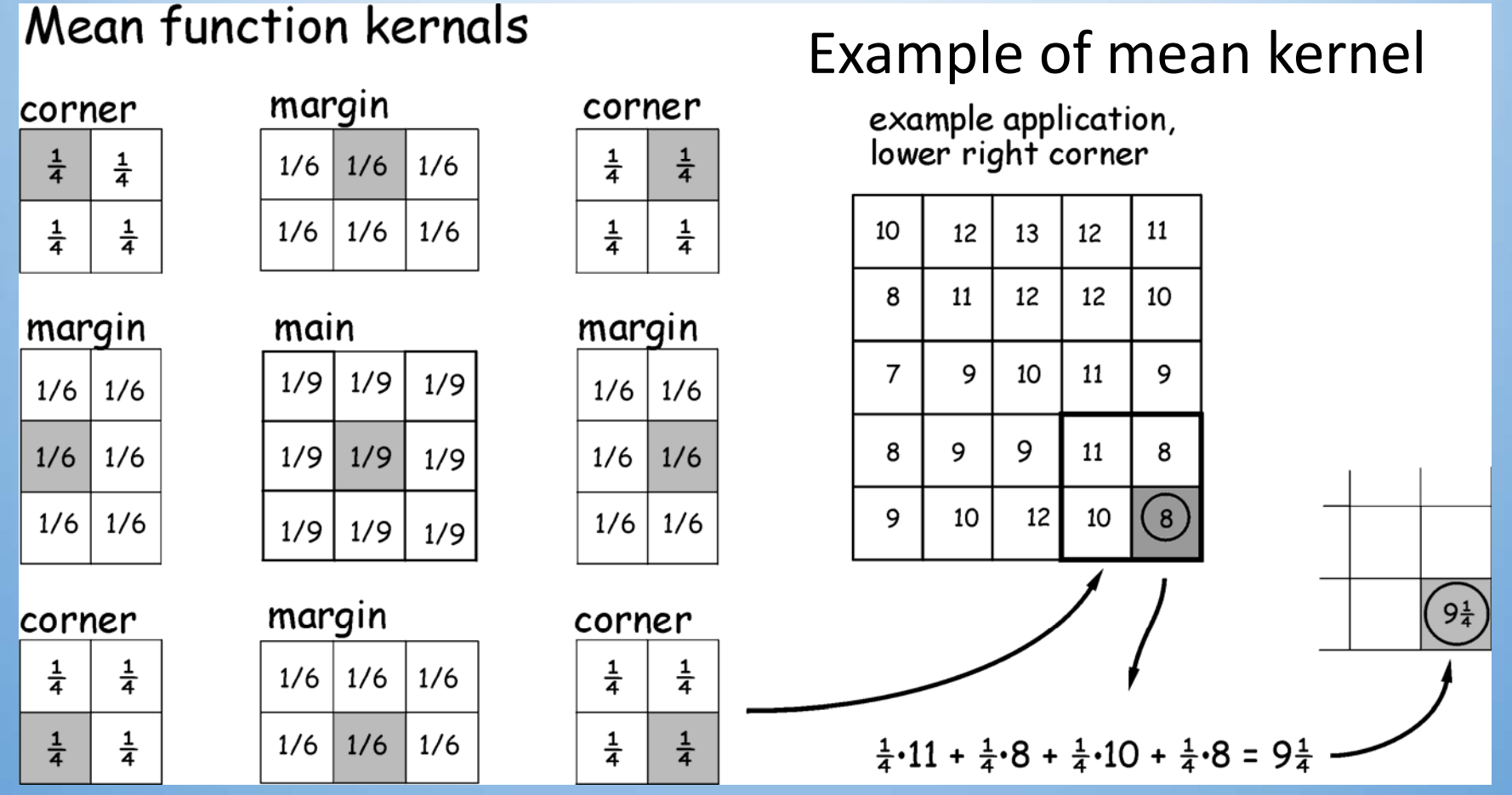

#### Neighborhood Operations

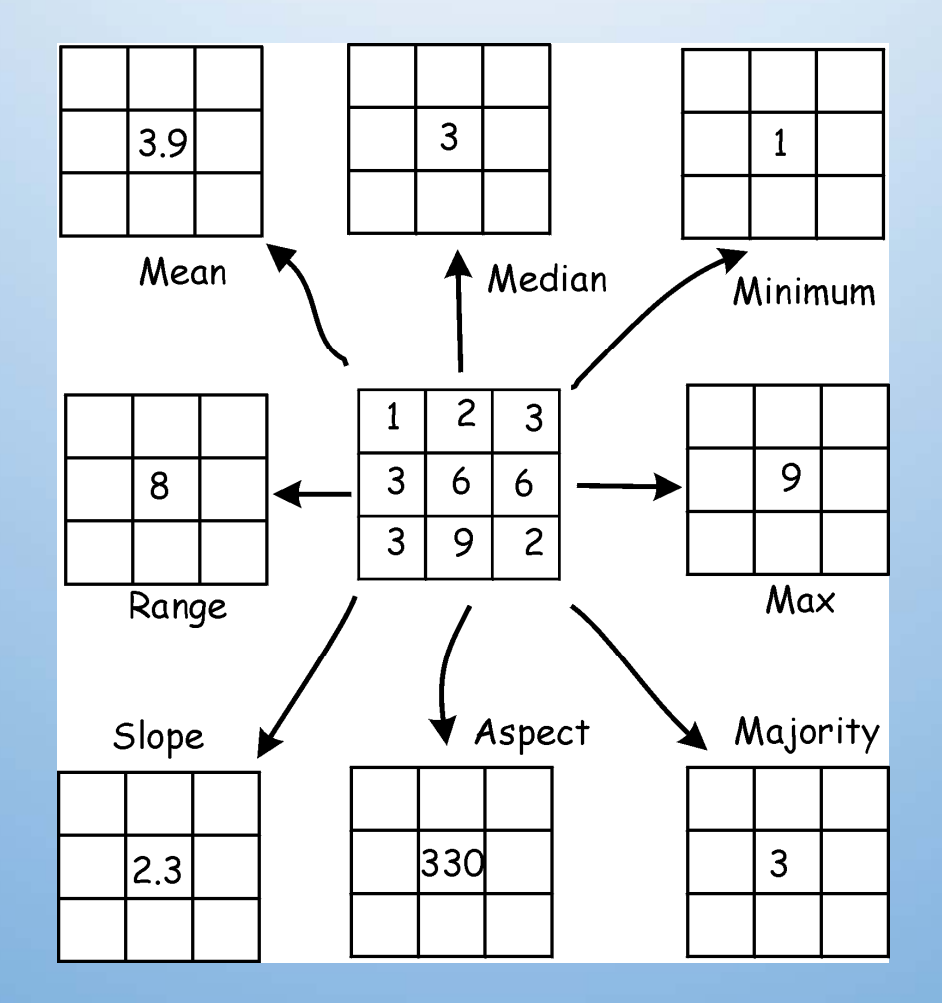

#### Slope

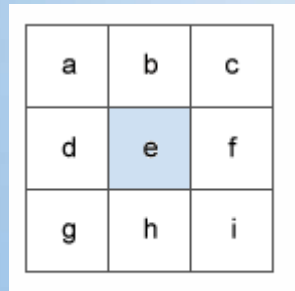

Surface scanning window

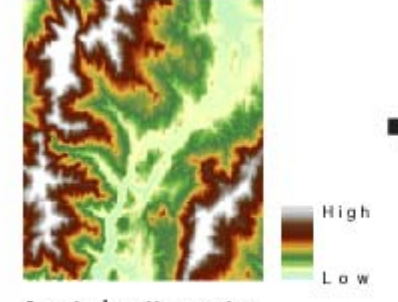

Input elevation raster

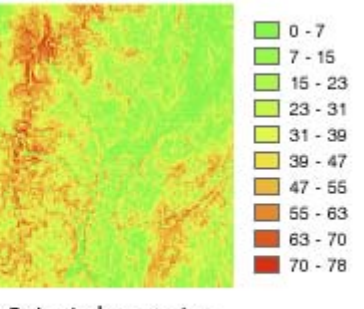

Output slope raster (in degrees)

The slope algorithm can also be interpreted as:

 $slope\_degrees = ATAN (rise\_run) * 57.29578$ 

where:

 $rise\_run = \sqrt{([dz/dx]^2 + [dz/dy]^2]}$ 

The rate of change in the x direction for cell e is calculated with the following algorithm:

 $[dz/dx] = ((c + 2f + i) - (a + 2d + g) / (8 * x_c)$ 

The rate of change in the y direction for cell e is calculated with the following algorithm:

 $[dz/dy] = ((g + 2h + i) - (a + 2b + c)) / (8 * y_c$ cellsize)

#### Aspect

• Aspect identifies the downslope direction of the maximum rate of change in value from each cell to its neighbors.

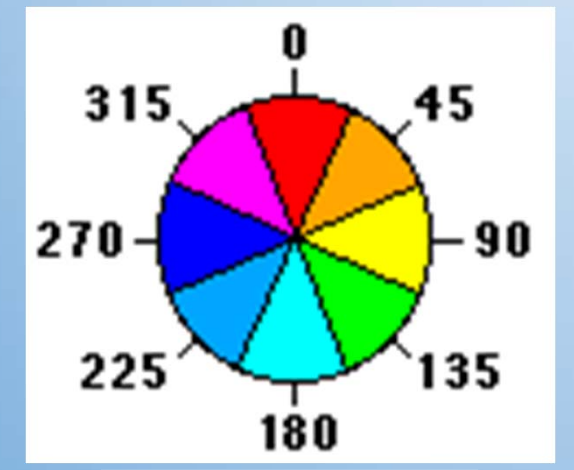

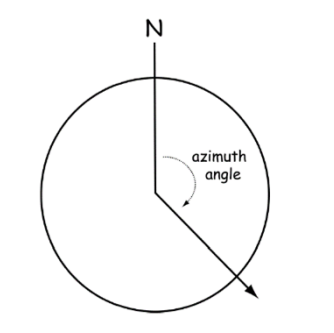

Figure 11-7: Aspect may be reported as an azimuth angle, measured clockwise in degrees from north.

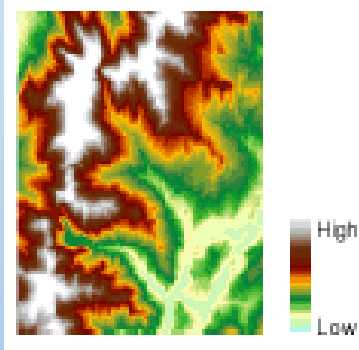

Input elevation raster

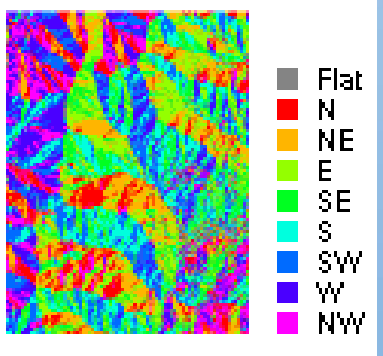

Output aspect raster

#### Neighborhood Operations

- smoothing moving averaging
- edge detection
- Grade (slope)
- Orient (aspect)
- Profile
- High pass filter
- assessing variety, etc.

### Noise Highlight (high‐pass filter)

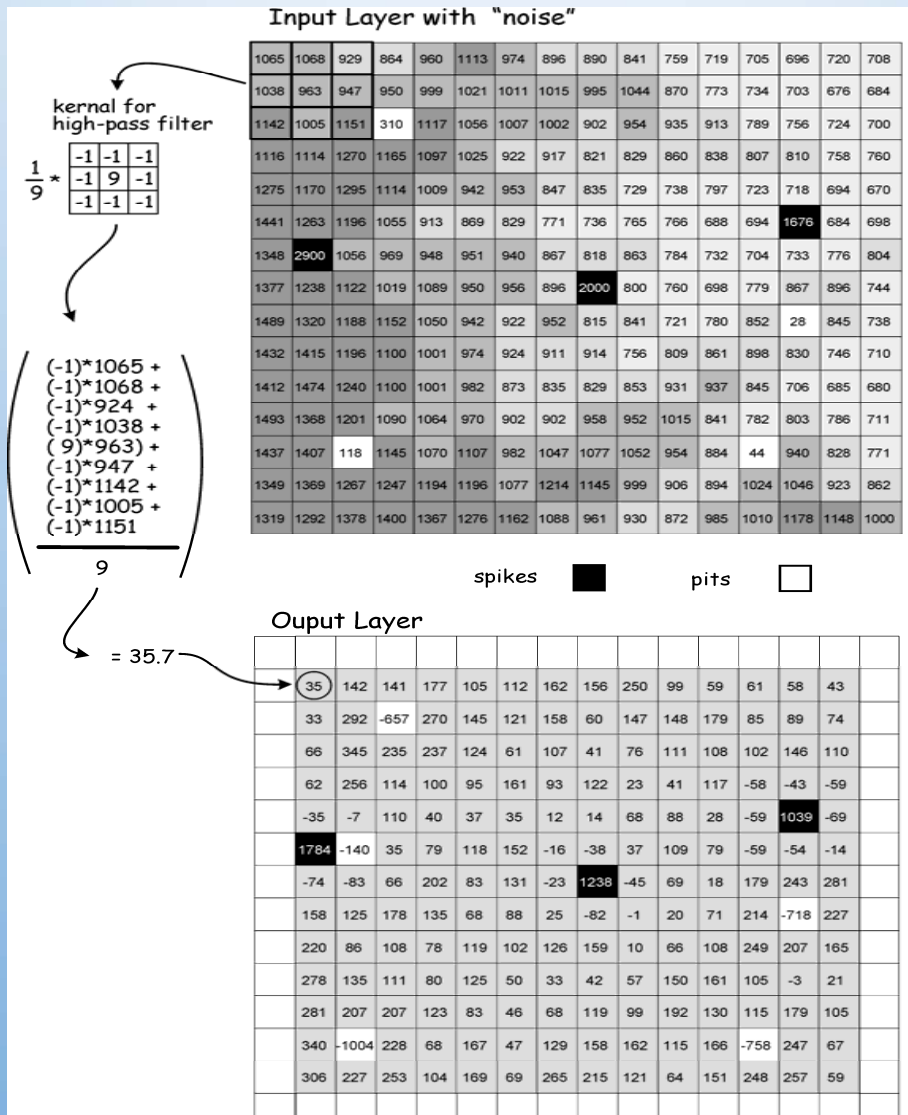

#### Noise Reduction (low‐pass)

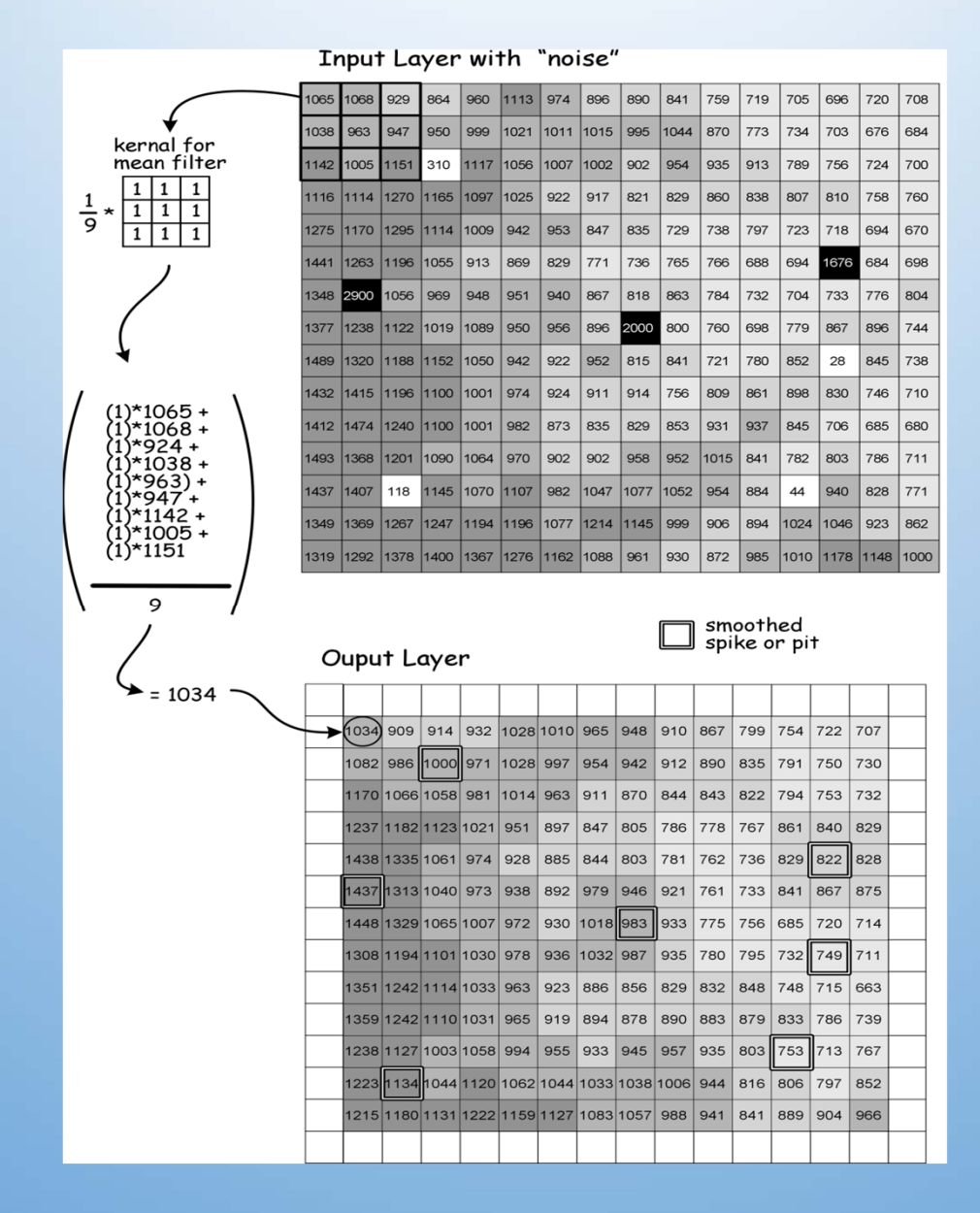

#### Spatial Filtering ‐ Low and High Frequency Detail and Edges

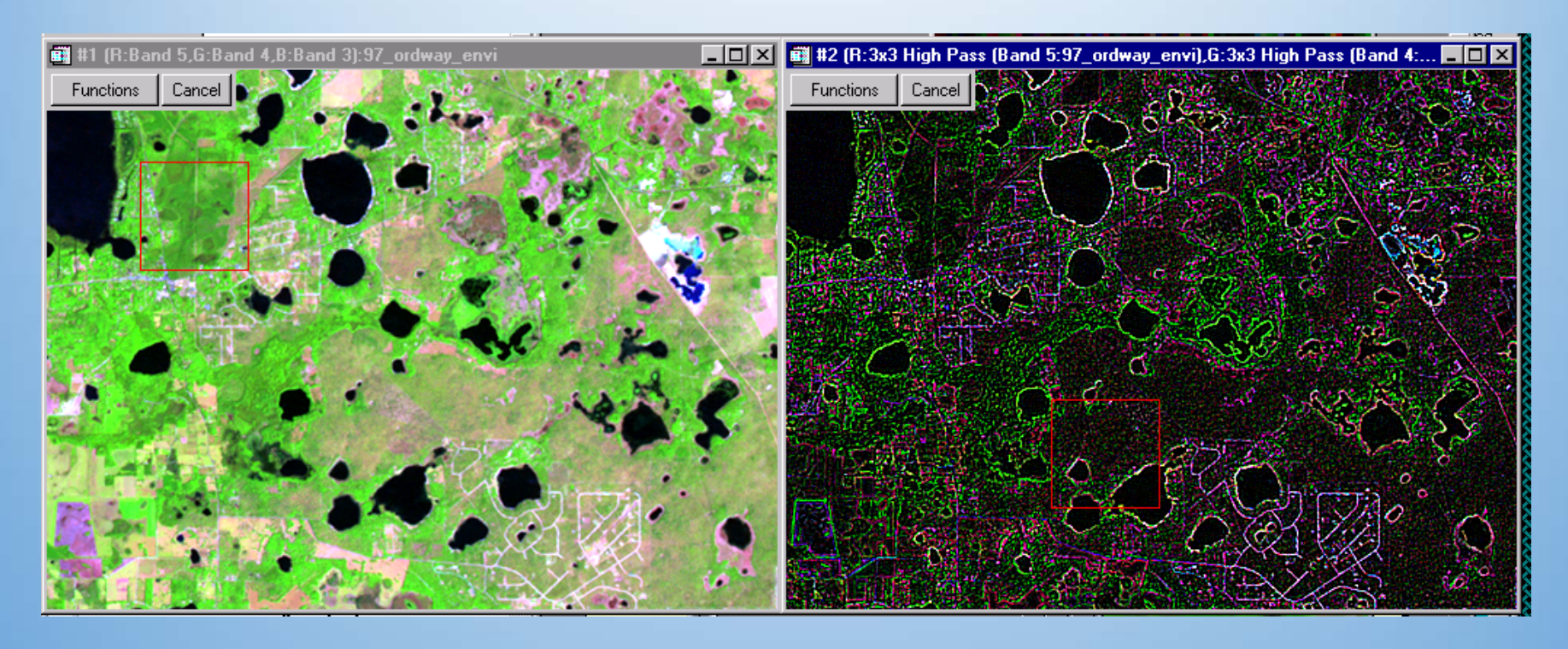

High‐Pass filters emphasize high texture, low pass filters suppress, or minimize texture 543 Composite Result of ENVI 15x15 High Pass Filter – Edge Finding

#### Directional Edge Detection

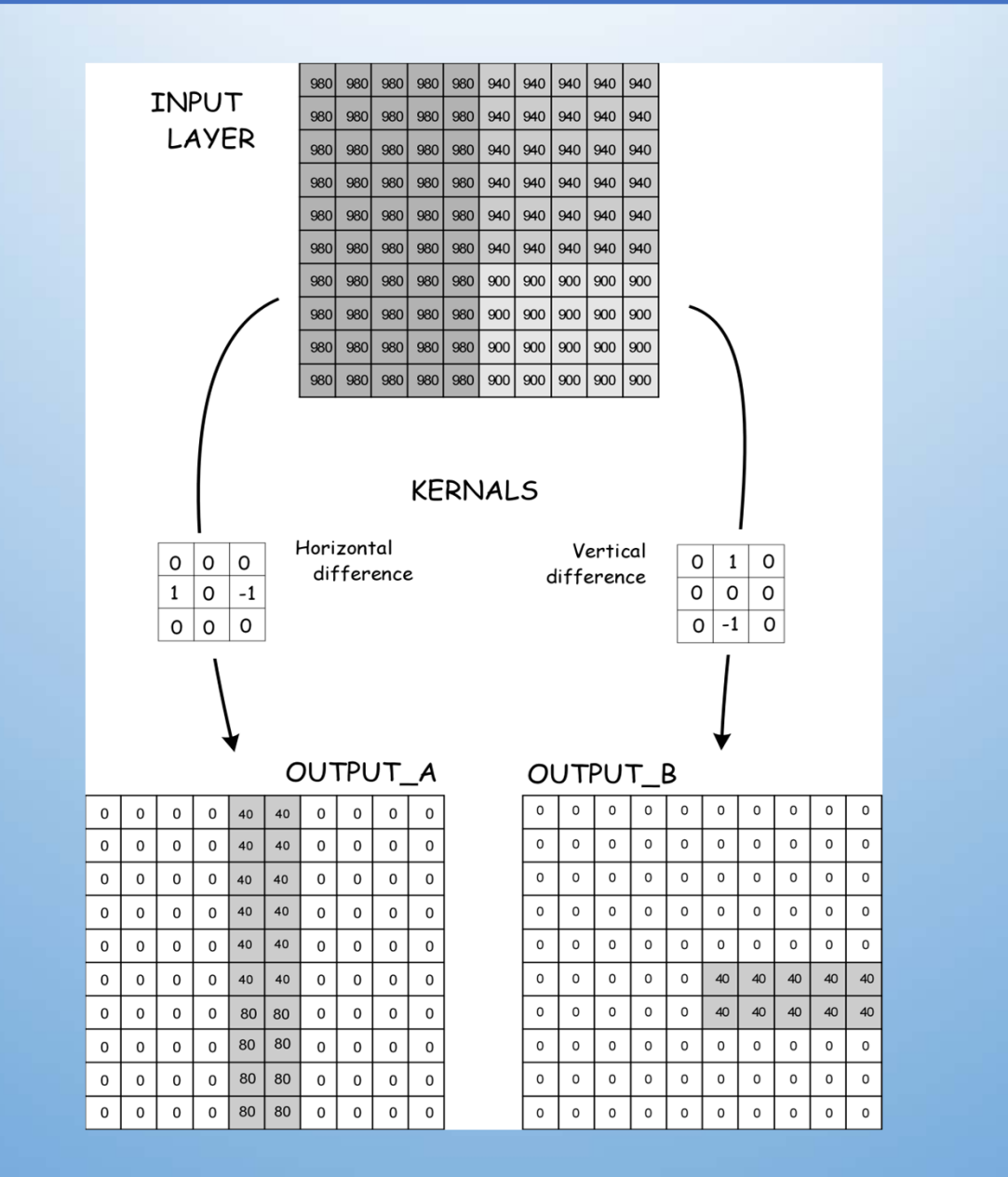

• Make a new map of the area of interest with cell value = 1, others cell value = 0 or NODATA

Output

N

N

N

N

 $\equiv$ 

N

N

 $\overline{c}$ 

1

N

 $\overline{c}$ 

5

3

 $\overline{7}$ 

 $-1$ 

0

 $\mathsf{N}$ 

#### • Multiply by existing map

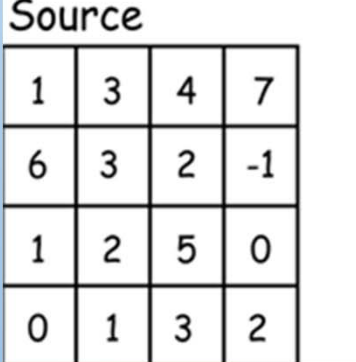

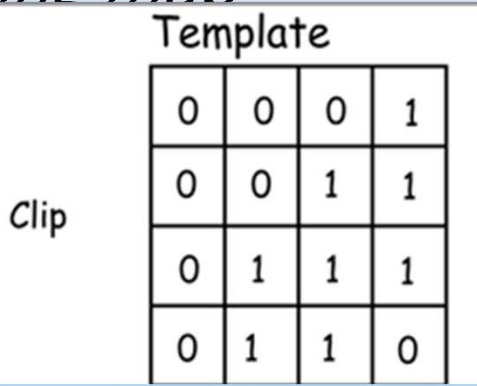

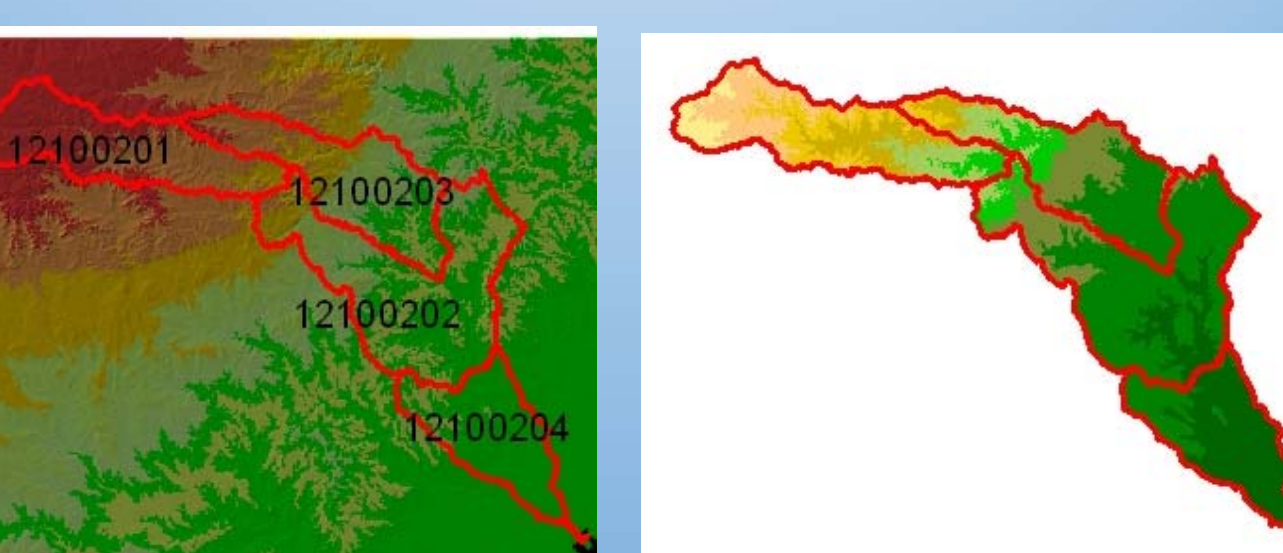

#### • Con: Condition, a command in ArcGIS

If (layer1>5) then Output  $= 1$ 

#### else

Output  $= 0$ 

Con(layer1>5, 1, 0)

End if

#### Nested Con operation: Con(layer1>5, Con(Layer1>10,2,1), 0)

If (layer1>5) then if (layer1>10) then  $output = 2$ else output =1 end ifElse $output = 0$ End if

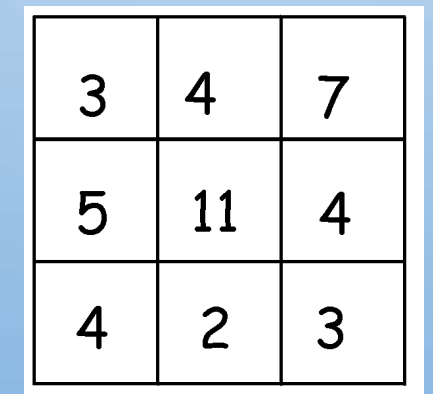

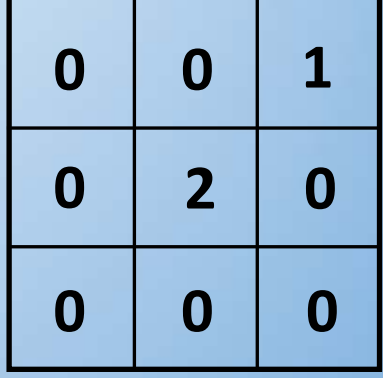

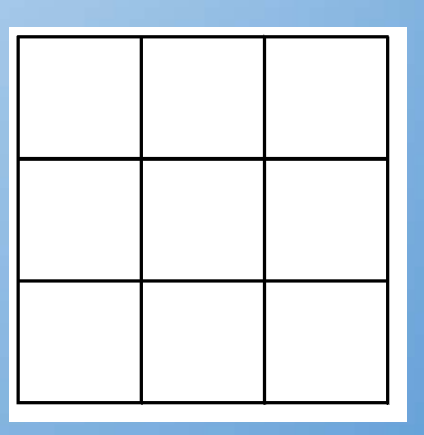

#### CON is used for re‐classification

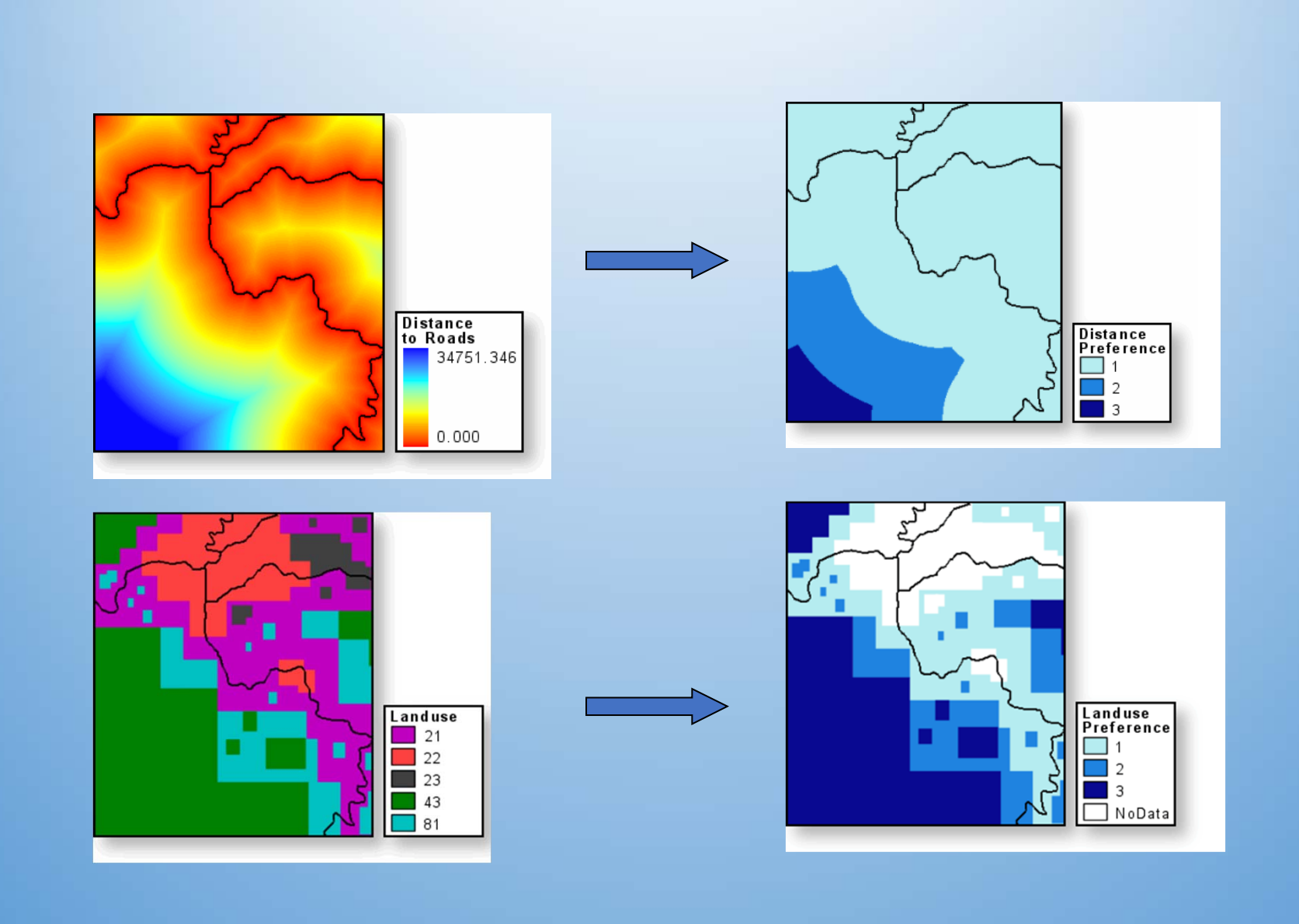

- Contain the minimum cost of reaching cells in a layer from one or more source cells.
- The cost may be expressed in different units: \$ money, time, or other units of merit.
- Cost = distance \* cost per unit of distance (frication surface)
	- The distance from a source cell is combined with a cost per unit of distance (variable or fixed) to calculate a travel cost.
- Think simple:

Distances—in cell dimension units— are measured to/from cell centers and calculated using RMS formulae that keep values positive.

#### Example

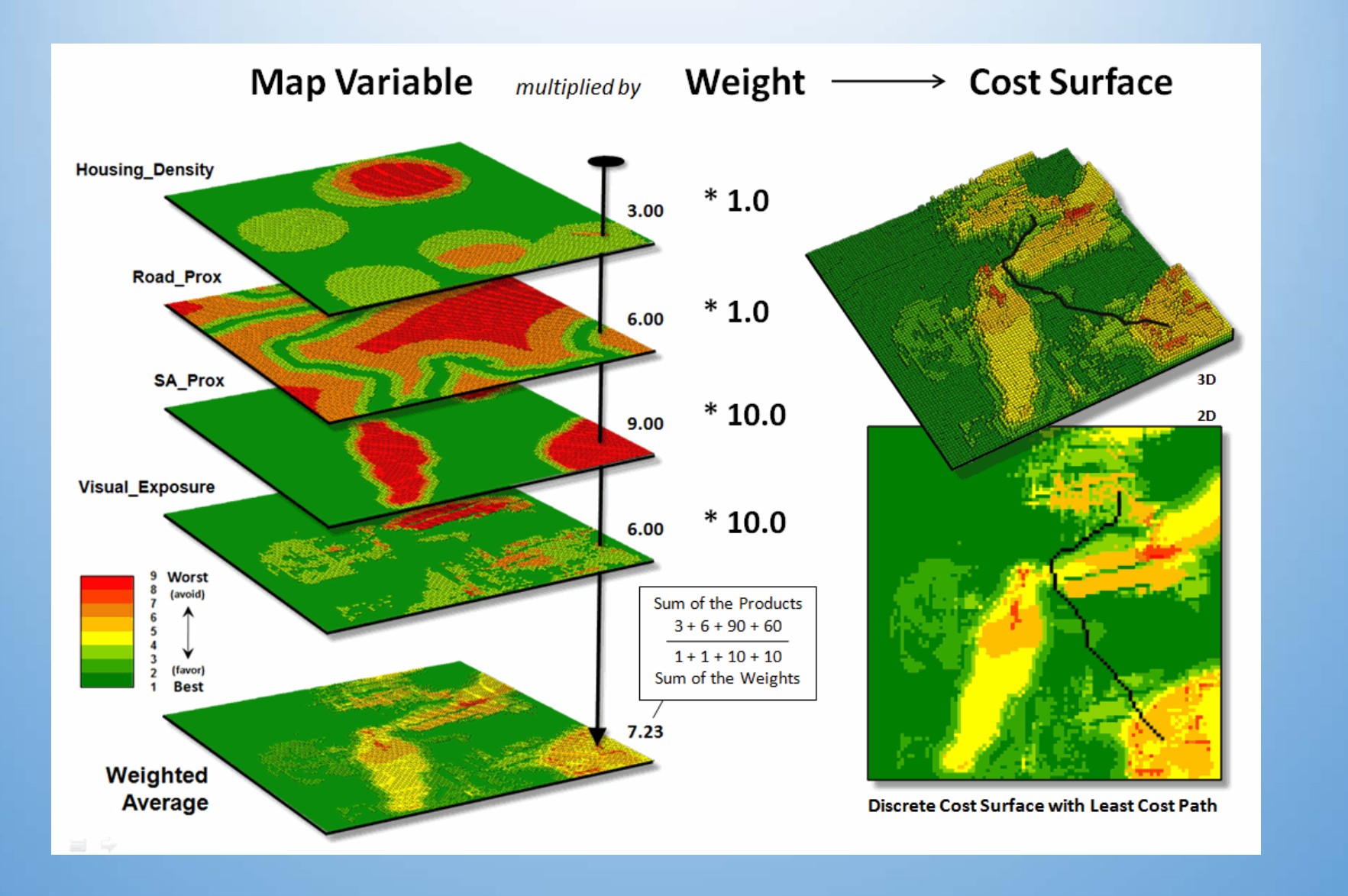

- •Another way to calculate travel costs
- • Cell values of a "friction" surface represent the (*variable*) cost per unit travel distance for crossing each cell.
- $\bullet$  Define cell friction on elevation, land cover, etc. (or even friction: icy slopes!)

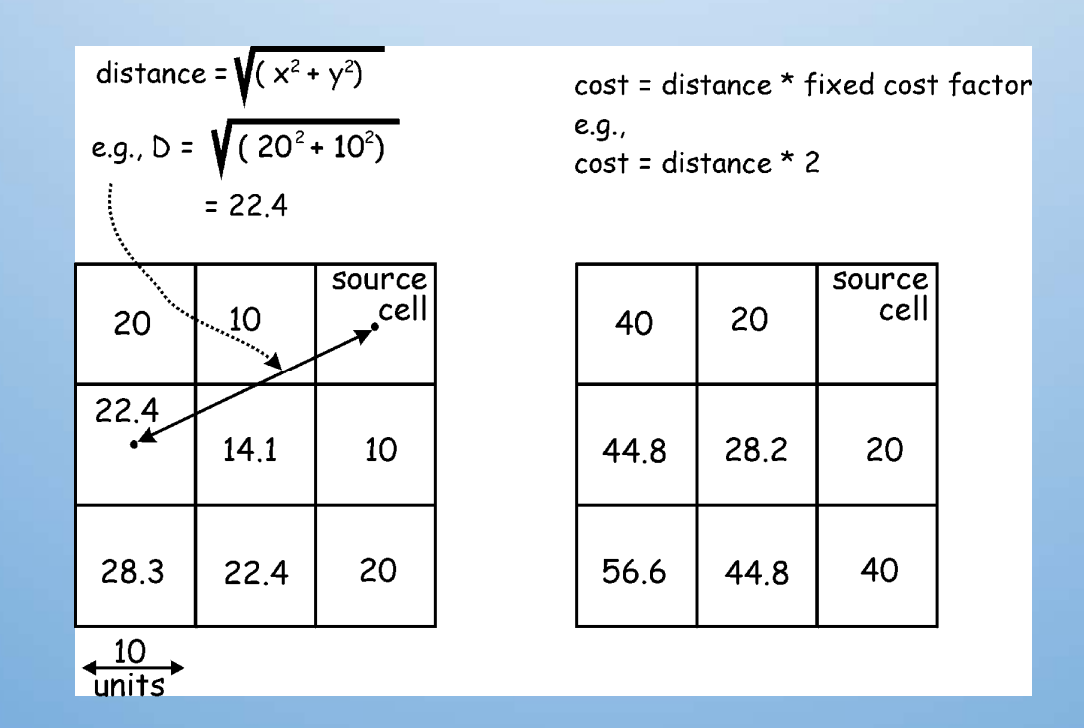

#### Cost Surface: varied cost

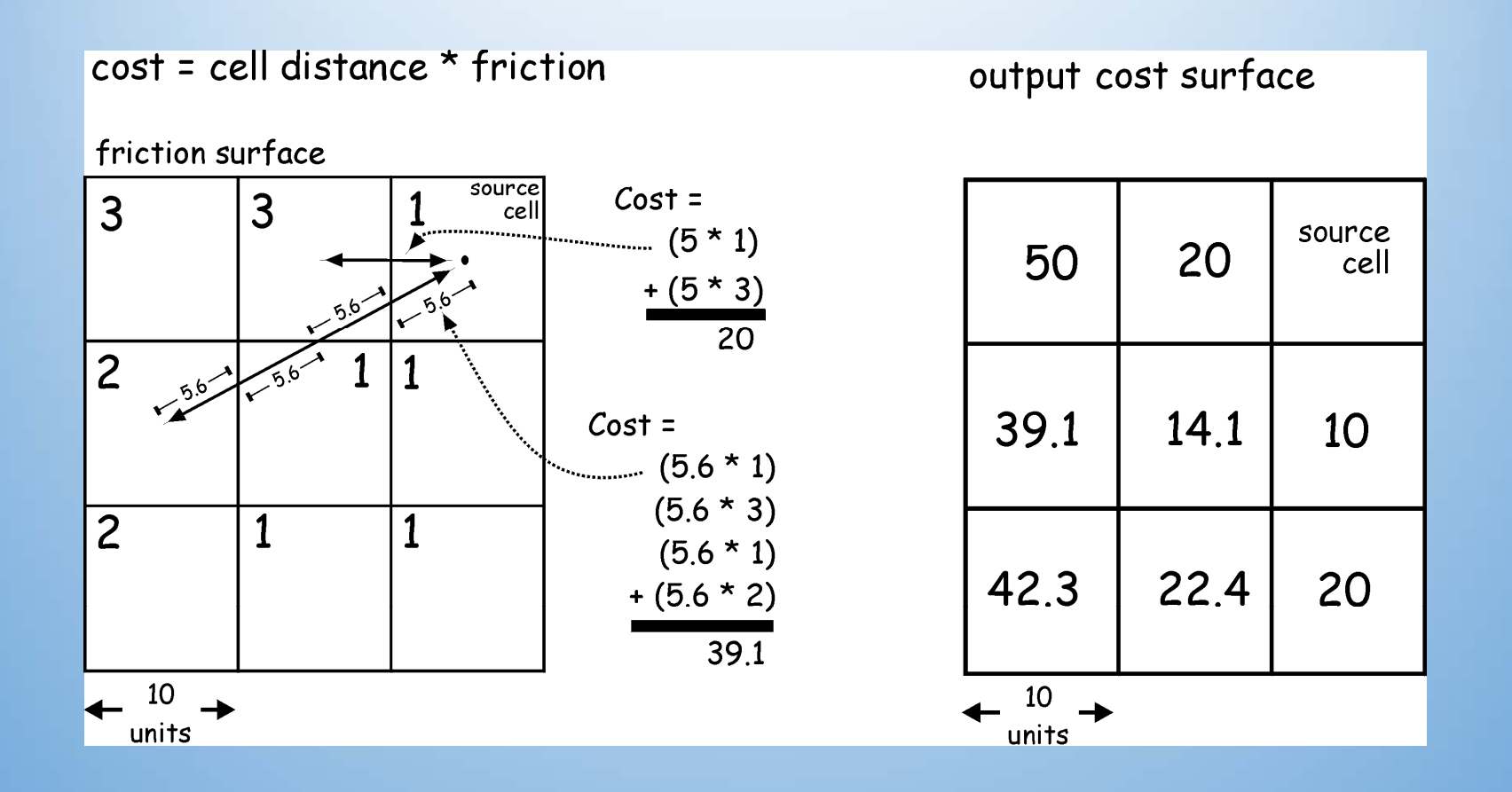

# Cost of a new power line

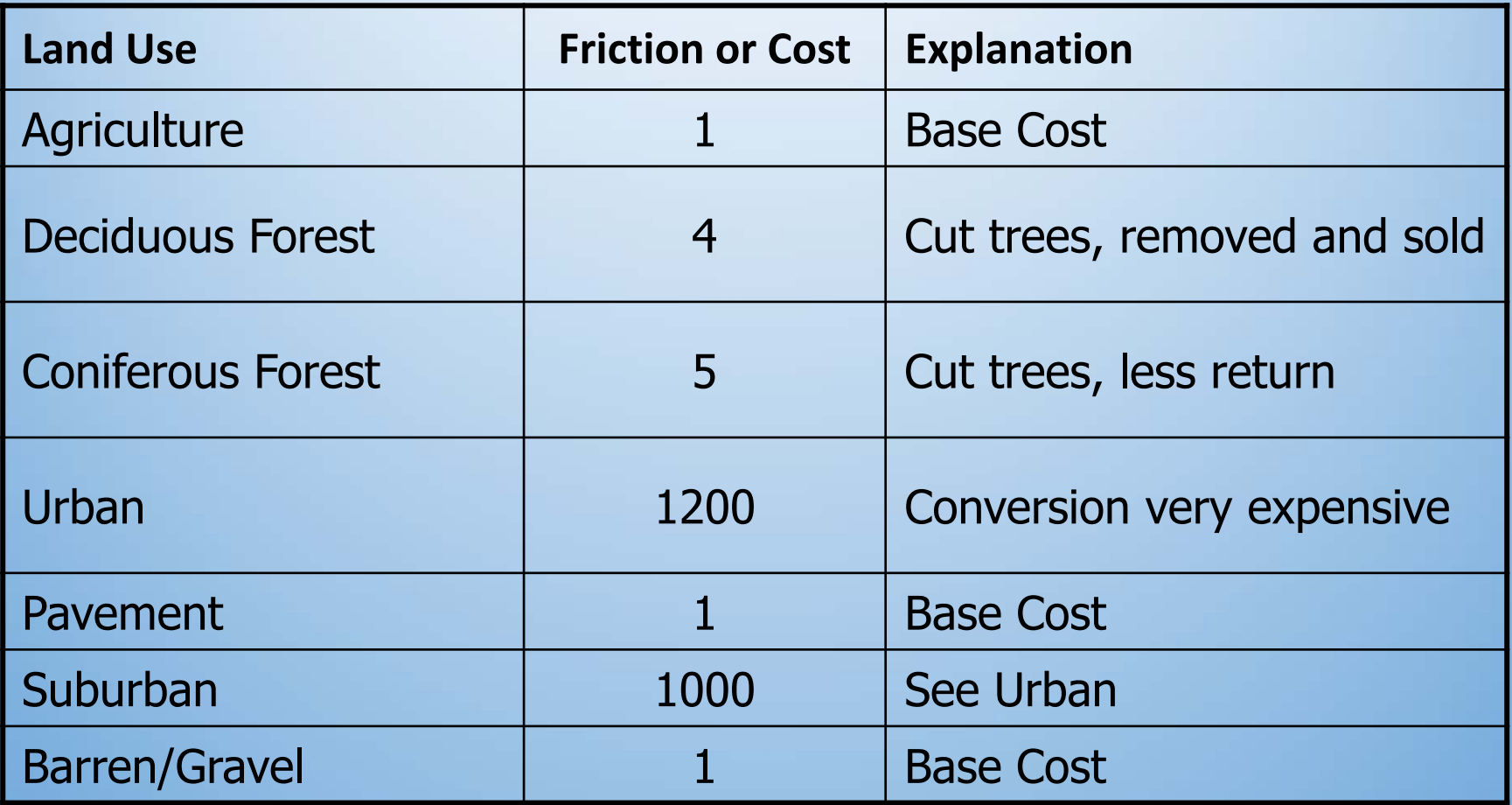

#### Cost Surface

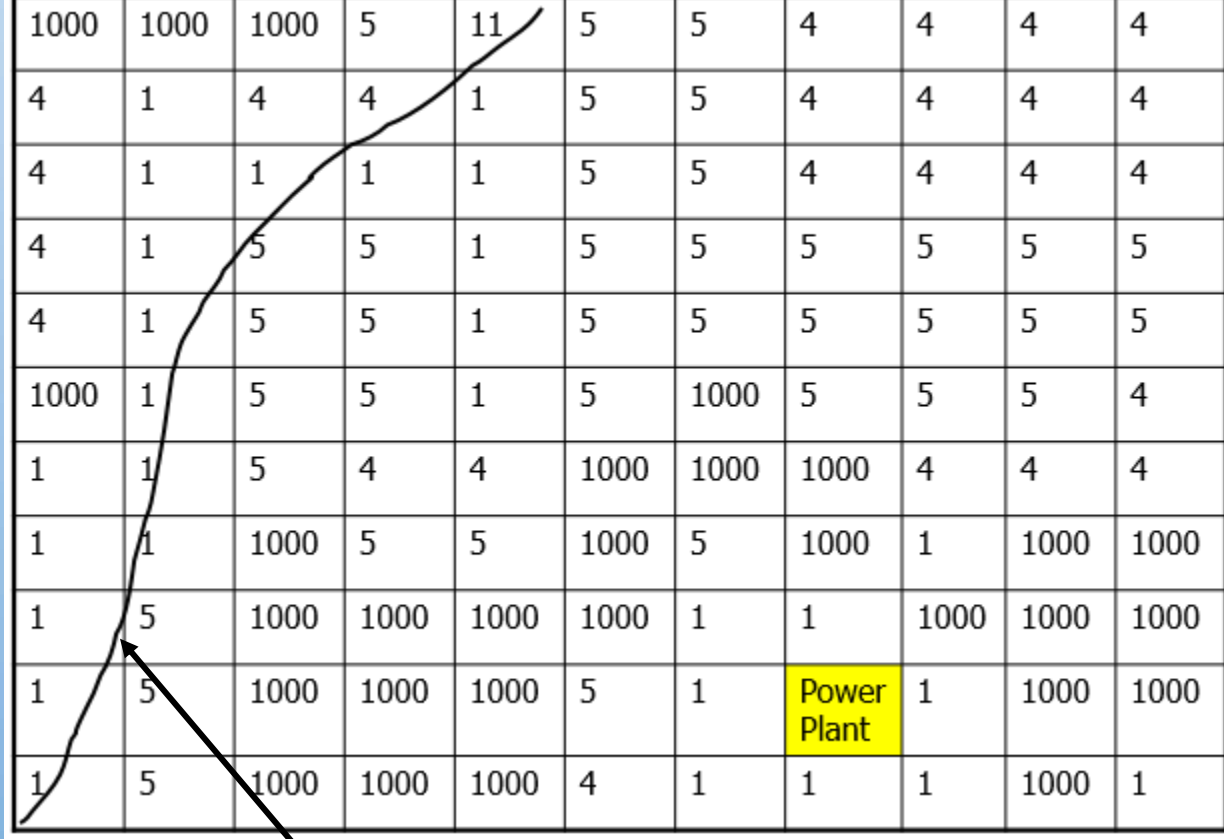

Existing Trunk Power line

#### Reclassify settings

#### • Reclassify tool to query for high heart‐attack densities

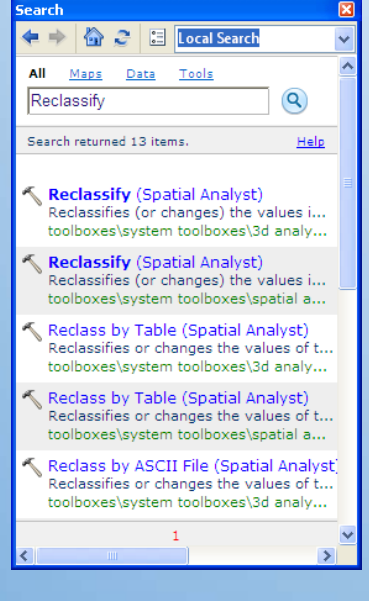

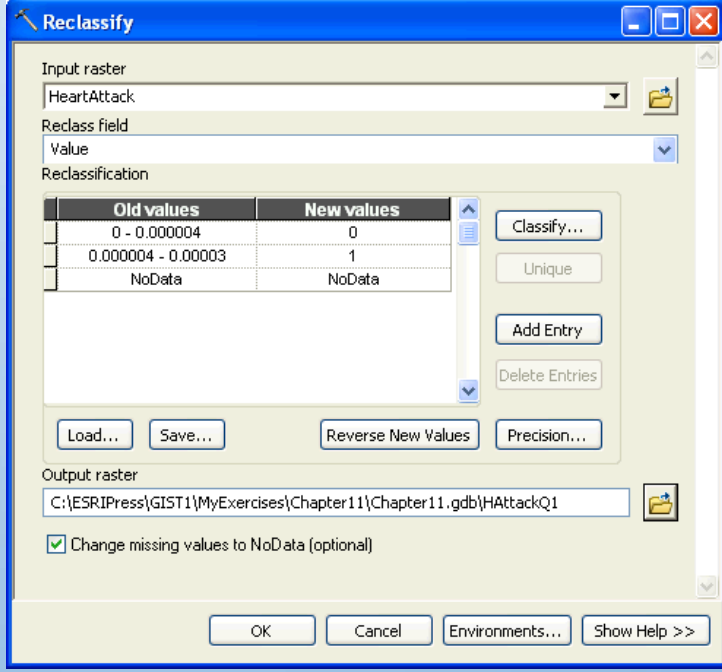

#### Using hillshade

To make a raster layer appear 3D, give it 35% transparency and place hillshade below it

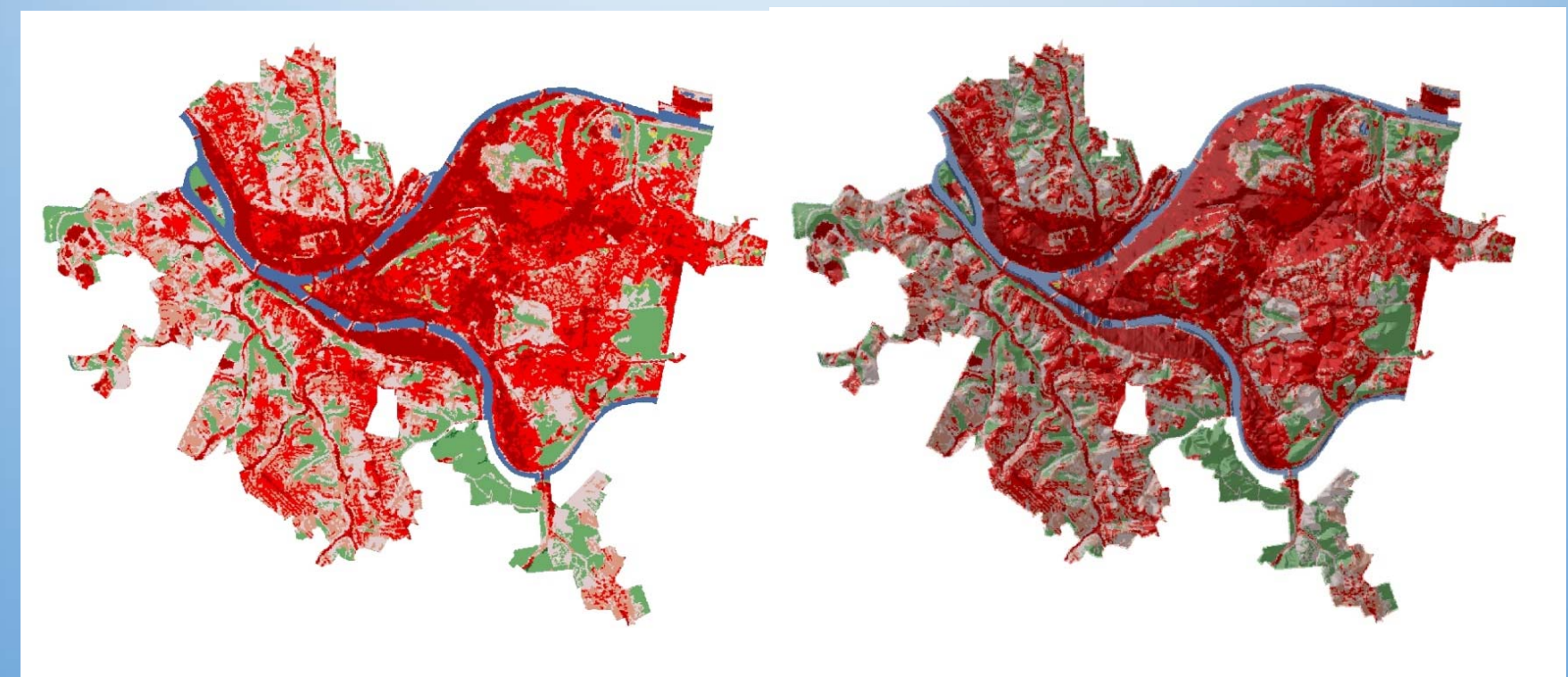

Land use Land use with hillshade

- Map comparison is easily facilitated using the Tabulate Area function in ArcGIS (or any decent raster based GIS)
	- Determines the cross tabulation between two grid themes on a cell‐by‐cell basis
- Once the tabulations are made, the data is displayed in a simple matrix
	- Map one is the X axis and Map two is the Y axis

#### Incompatible Cell Sizes

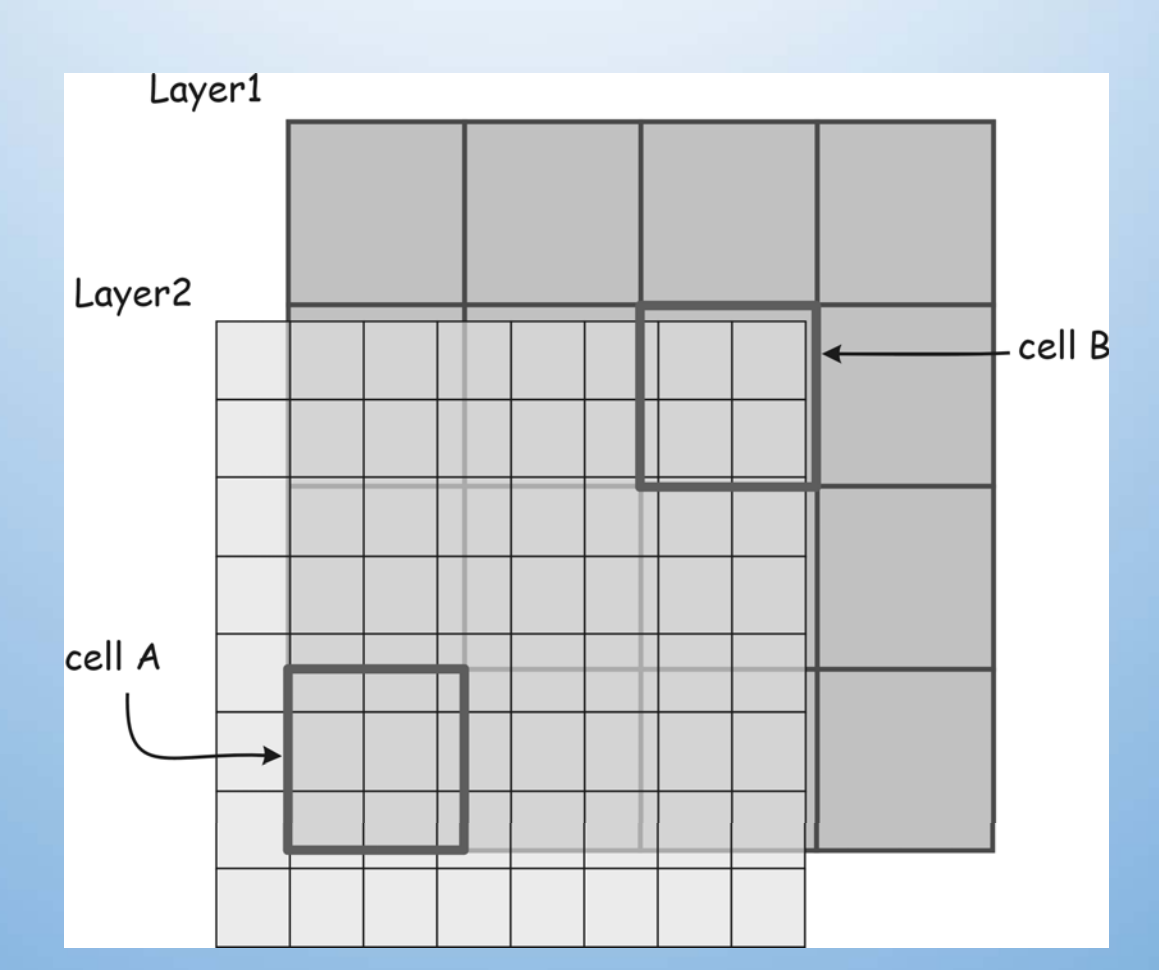

Solution: *Resample* one map (or both?), so layers have same cell size and are aligned

#### Analysis Mask

• You can specify a processing mask (either a raster or vector layer) to identify cells that will be set to NoData in the output.

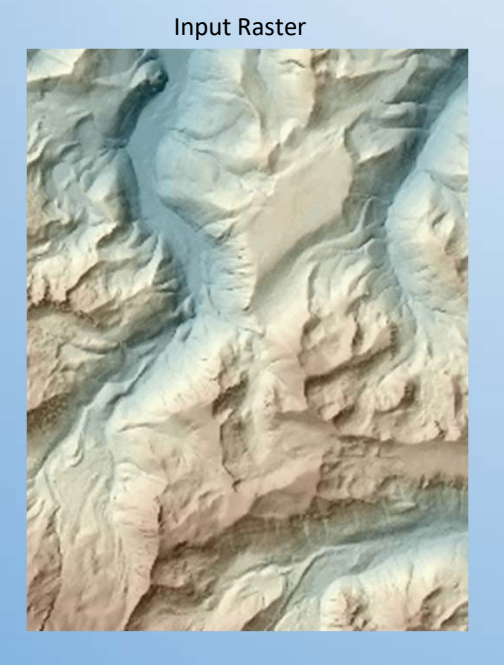

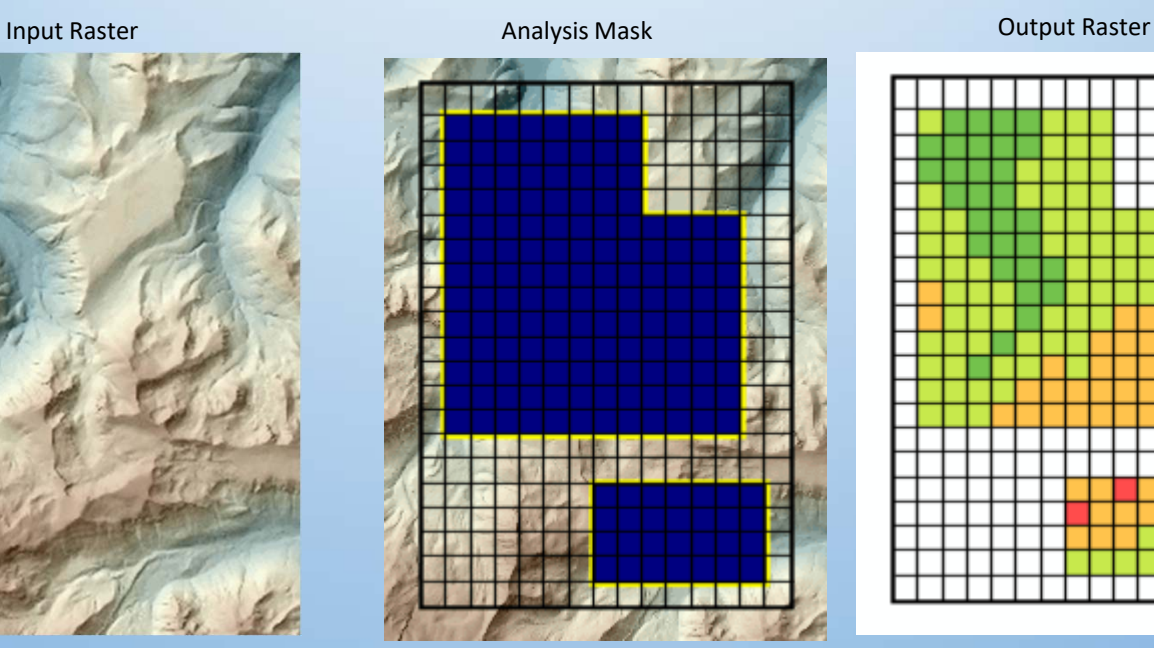

#### A tour of raster functions in ArcGIS

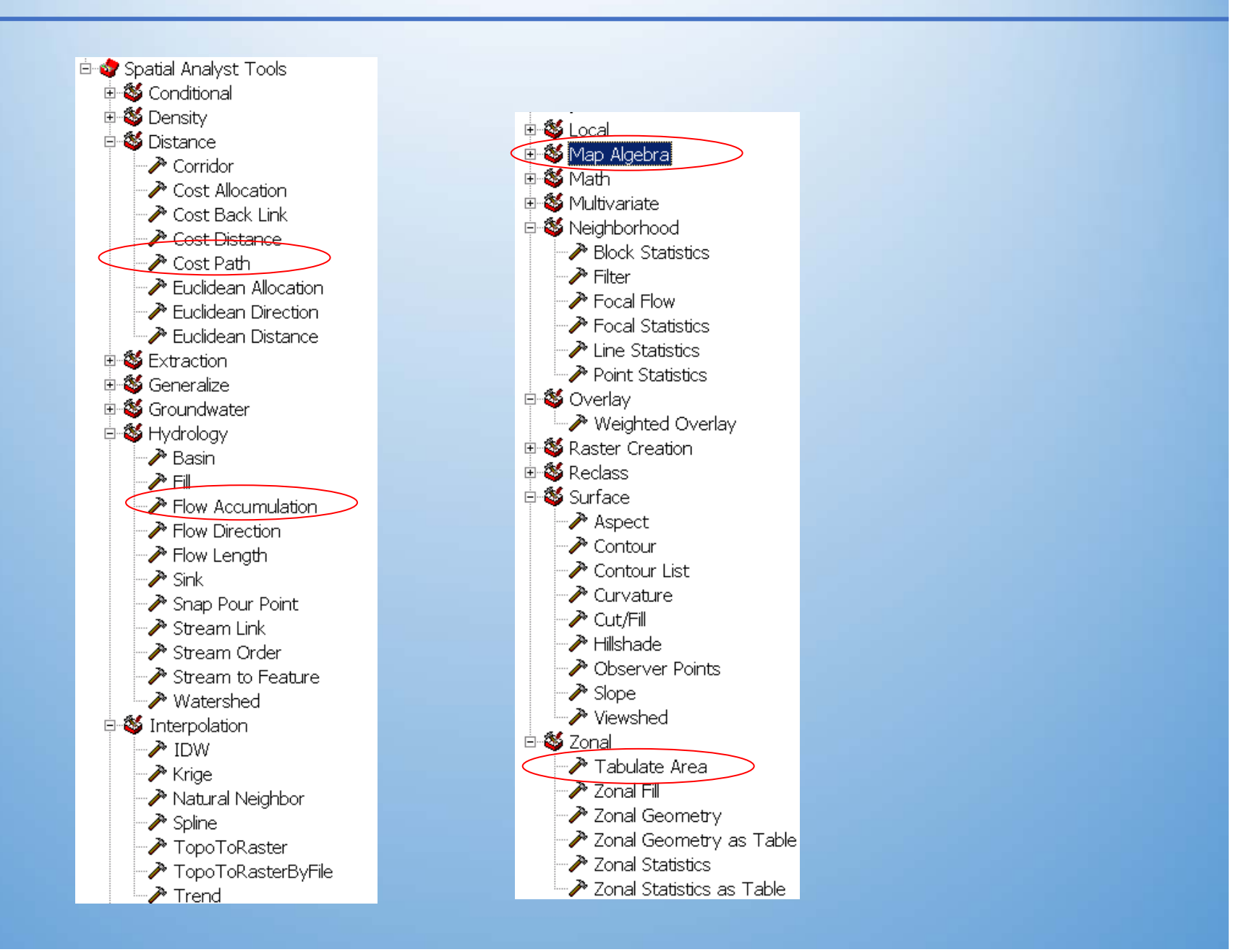

- Raster processing extension to ArcGIS
- It has tools for performing a broad variety of spatial analyses, and is especially well‐suited to surface analysis.

#### • Used to

- Create Data
- Identify Spatial Relationships
- Locate Suitable Sites
- Execute sophisticated Path‐finding
- Comprehensive modeling and raster analysis capabilities
- Requires separate license from ESRI than ArcGIS

#### Spatial Analyst capabilities

- •Convert vector features (point, line, or polygon) to grids
- •Calculate distance from every cell to objects of interest (similar to buffers)
- •Generate density maps from point features
- •Create continuous surfaces from scattered point features
- •Derive contour, slope, aspect maps, and hillshades for these features
- •Perform cell‐based map and discrete cell‐by‐cell analyses
- •Simultaneously execute Boolean queries and algebraic calculations on multiple raster layers
- •Perform neighborhood and zone analysis
- •Perform raster classification and display
- •Use data from different image formats

#### Spatial Analyst Toolbar

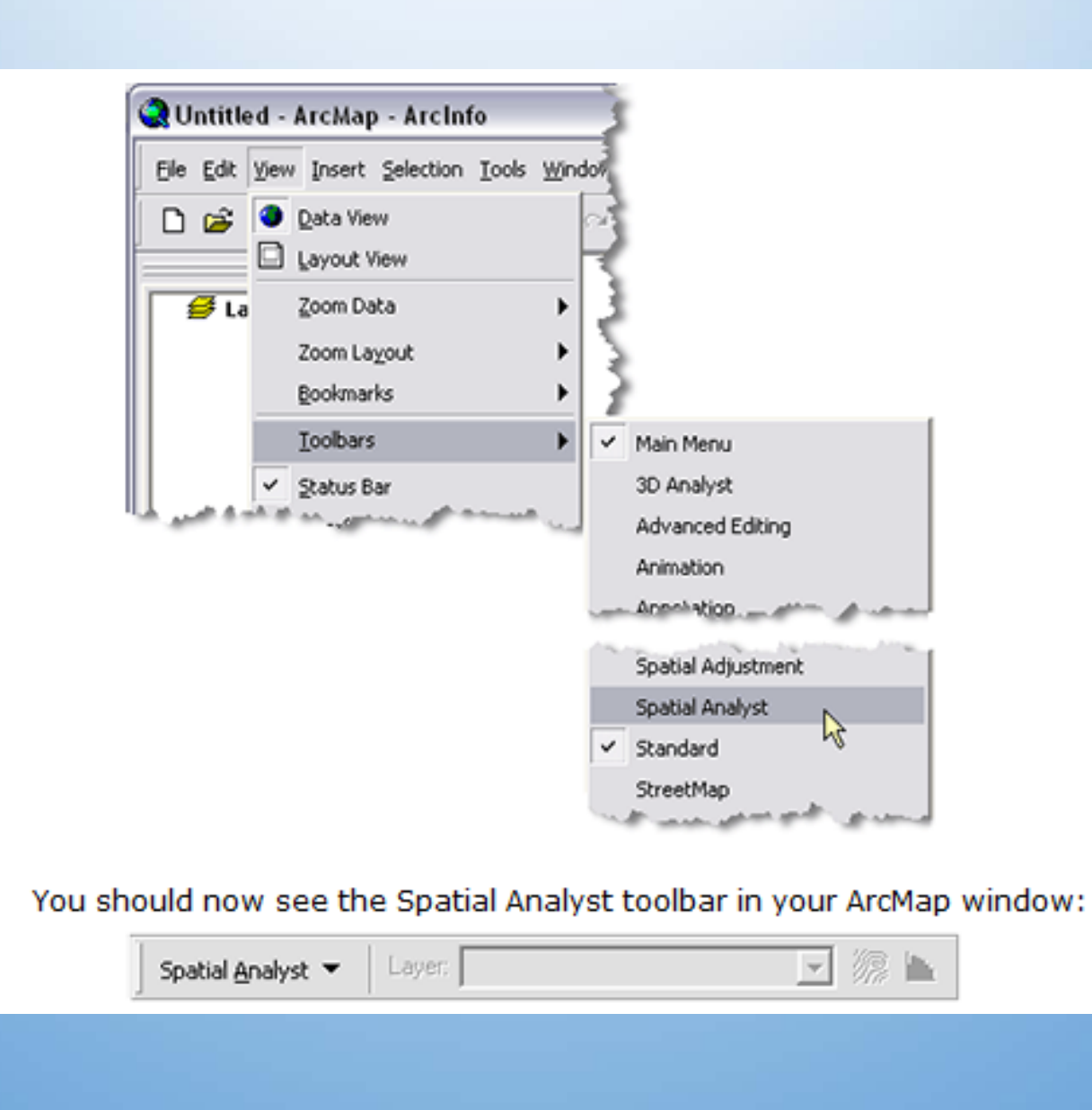

#### Quick Check Spatial Analyst

- ArcGIS Desktop Help (local computer)
- ArcGIS Desktop Resource Center (ESRI website)

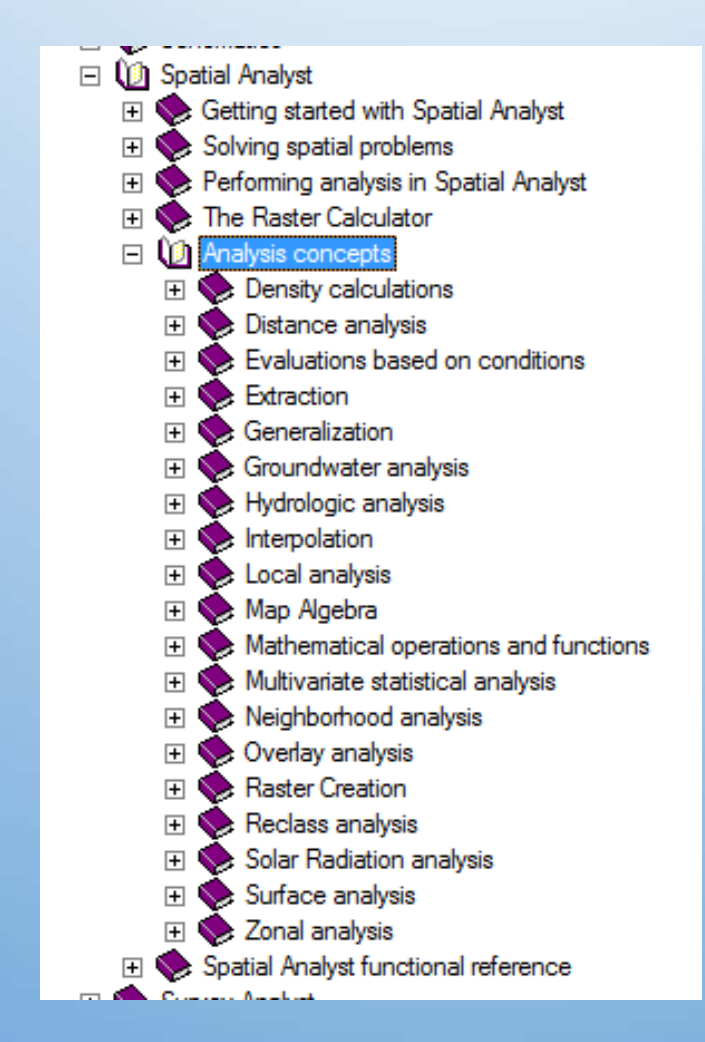